# **AVC 776 V1.1**

# **9 csatornás Digitális Multiplex Rekorder**

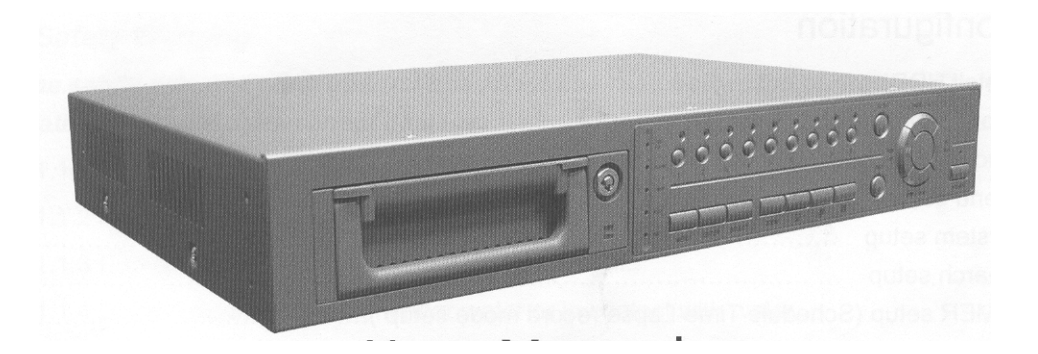

# *Felhasználói kézikönyv*

**Kérjük, figyelmesen olvassa el az utasításokat, mielőtt működésbe hozná a készüléket. Őrizze meg ezt a kézikönyvet.** 

# Tartalomjegyzék

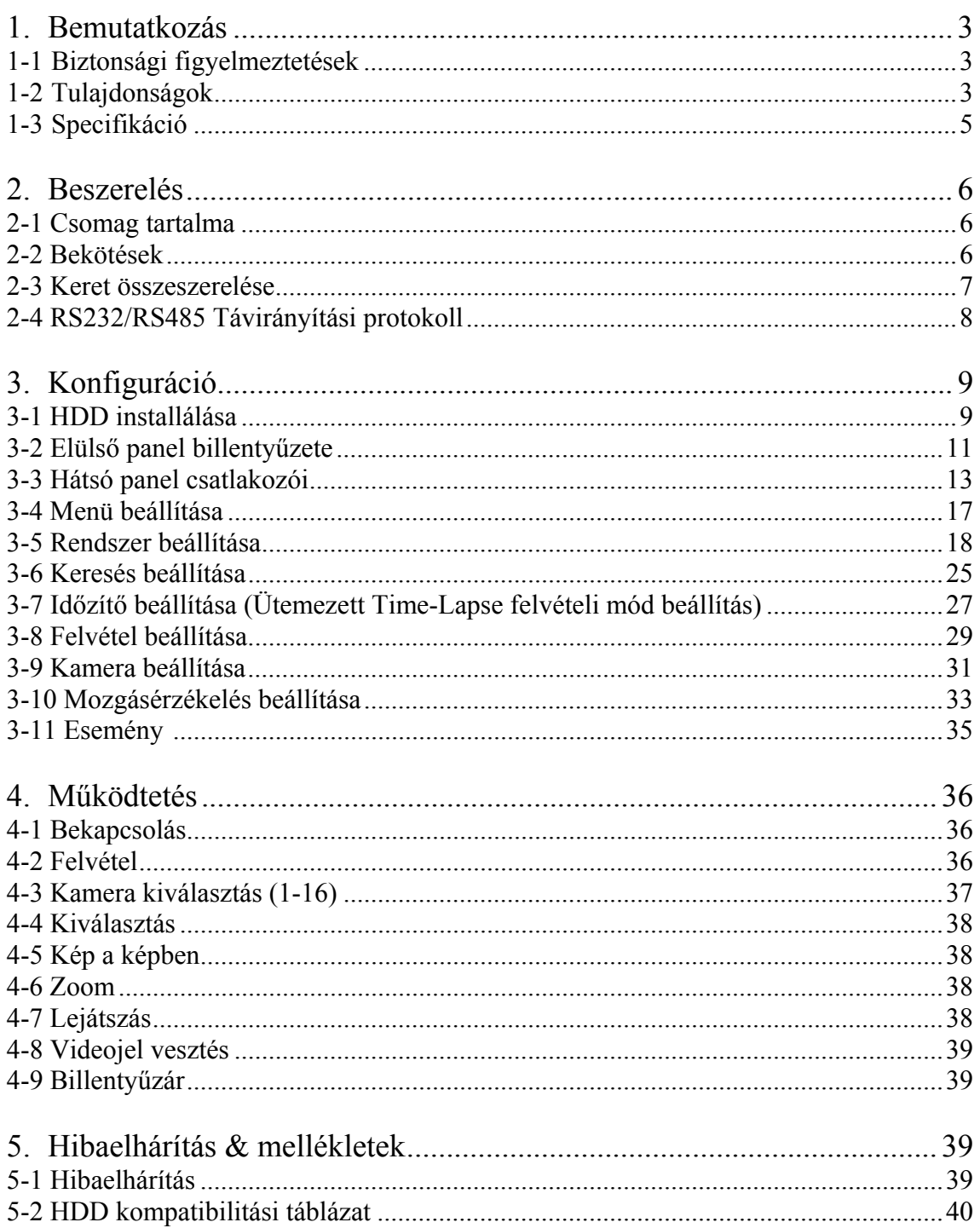

# **1. BEMUTATKOZÁS**

Köszönjük, hogy ezt a kiváló minőségű Digitális Multiplexer Rekordert választotta. A DMR NTSC vagy PAL analóg videó jeleket alakít át digitális képpé és azokat egy kivehető merevlemezre rögzíti. A digitalizálásnak rengeteg előnye van az analóg videós képrögzítéssel szemben. Nincs szükség sávhelyzet-szabályozásra. A digitális képek idő vagy esemény szerint indexelhetők, így azonnal visszanézhetők az idő vagy esemény kiválasztásával. Ki tudja merevíteni a képernyőt, gyors előre- és visszatekerést hajthat végre, valamint lassú visszatekerés anélkül, hogy a kép becsíkozódna vagy szétesne. Biztonsági rendszerben Time-Lapse VCR és multiplexerként használható.

# *1.1 Biztonsági Figyelmeztetések*

#### *A készülék működésbe helyezése előtt figyelmesen olvassa el a biztonsági és kezelési utasításokat. A nem megfelelő működtetés maradandó károsodást okozhat.*

- 1.1.1 Kérjük a gyári adaptert használja.
- 1.1.2 Óvatosan bánjon a készülékkel.
- 1.1.3 Ne tegye ki a készüléket közvetlen napfénynek.
- 1.1.4 Ne használja a készüléket vízhez közel vagy nedves helyen.
- 1.1.5 Semmilyen folyadékot ne öntsön a készülékbe.
- 1.1.6 Mielőtt kihúzza a készüléket a konnektorból, kapcsolja ki.
- 1.1.7 A készüléket csak olyan tápellátással lehet használni, ami a felhasználói kézikönyvében van megadva.
- 1.1.8 Nem szakember által végzett javítás vagy alkatrész csere tüzet, áramütést és egyéb sérülést okozhat.
- 1.1.9 Ne kapcsolja ki-be a készüléket rövid időn belül (3 másodperc).
- 1.1.10 Ne próbálja saját kezűleg megjavítani a készüléket. Szervizeléssel, javítással kapcsolatban forduljon képzett szakemberhez.
- 1.1.11 A készüléket csak a kezelési útmutatóban leírt áramforrásról szabad működtetni.
- 1.1.12 A beszerelést képzett szakember végezze a helyi szabályoknak és előírásoknak megfelelően.

# *1.2 Tulajdonságok*

- 1.2.1 Wavelet tömörítési formátum.
- 1.2.2 4 audio bemenet/2 audio kimenet.
- 1.2.3 OSD és RTC (Real Time) funkció.
- 1.2.4 Multiplexelés
	- $\bullet$  4 7/9 csatornát támogat
	- 9 csatorna tud rögzíteni vagy kijelezni real time-ban felvett képeket.
	- 9 csatornás visszavezető csatlakozó
- 1.2.5 Felbontás

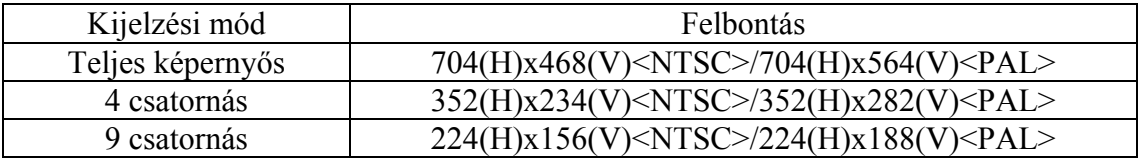

**MASCO Biztonságtechnikai és Nyílászáró Automatizálási Kereskedelmi Kft. 1045 Budapest, Madridi út 2.** 

- 1.2.6 2 független fő és call monitor kimenet, mely engedélyezi az egyidejű többkamerás vagy teljes képernyős kijelzést.
- 1.2.7 Többképernyős kijelzési mód
	- Az alábbi módok választhatók ki megfigyelés és visszajátszás alatt:

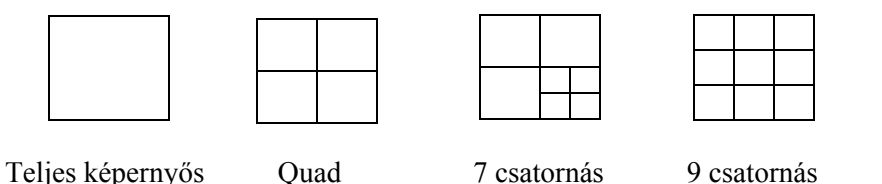

- 1.2.8 A Kép a képben (PIP) funkció engedélyezett élő és visszajátszási módban, a zoomolási képesség 2x2-es élő és visszajátszási módban.
- 1.2.9 16 csatorna cserélhető és minden csatornának külön címgenerátora van (max. 6 karakter).
- 1.2.10 Mozgásérzékelés, mely minden egyes csatornán (NTSC) 15x12 cél, (PAL) 15x14 cél mozgásérzékelési rasztert használ.
- 1.2.11 Minden csatornán képminőség beállítási lehetőség van.
- 1.2.12 Riasztási bemenet és kimeneti funkció.
- 1.2.13 16 csatornás riasztási bemenet, RIASZTÁSI kijelzés és egy riasztási kimenet. • Videojel vesztés érzékelése 160 eseményt tud rögzíteni minden egyes csatornán.
- 1.2.14 Áramkimaradásnál memória funkció: a beállított paraméterek megmaradnak áramkimaradás esetén.
- 1.2.15 Call monitor: léptetett kijelzés.
- 1.2.16 Támogat 1 kivehető IDE típusú HDD-t (max. 250 GB).
- 1.2.17 Időzítő: felvétel ütemezés.
- 1.2.18 Képfrissítési sebesség: 72 IPS (60 IPS PAL esetén).
- 1.2.19 Felvétel frissítési sebesség: 25 IPS (18 IPS PAL esetén).
- 1.2.20 Gyors többszintű keresés dátum/idő, riasztás és teljes lista szerint.
- 1.2.21 Gyors és lassú visszajátszás többféle sebességgel.
- 1.2.22 Biztonsági jelszóvédelem.
- 1.2.23 RS-232, RS-485 kommunikációs protokoll.

# *1.3 Specifikáció*

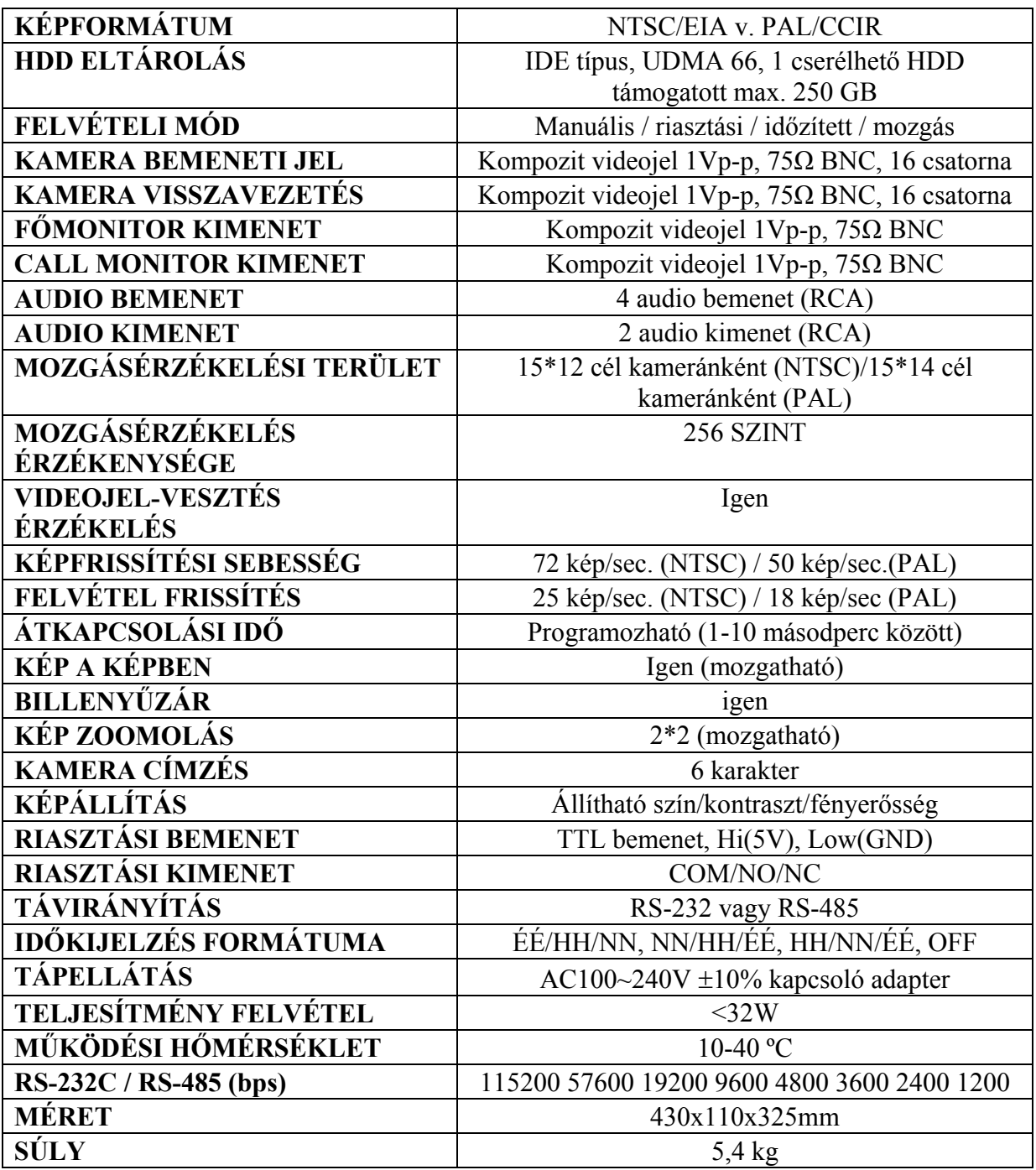

A specifikációban feltüntetett adatok figyelmeztetés nélkül változhatnak.

# **2. INSTALLÁLÁS**

## *2.1 Csomag tartalma*

A csomag az alábbi termékeket tartalmazza.

- Digitális Multiplexer Rekorder
- HDD keret
- Kulcs a kerethez (a HDD kereteben)
- Tápkábel
- Felhasználói kézikönyv
- Összeszerelési szett a kerethez (opcionális)

## *2.2 Bekötések*

#### 2.2.1 Kamerák csatlakoztatása

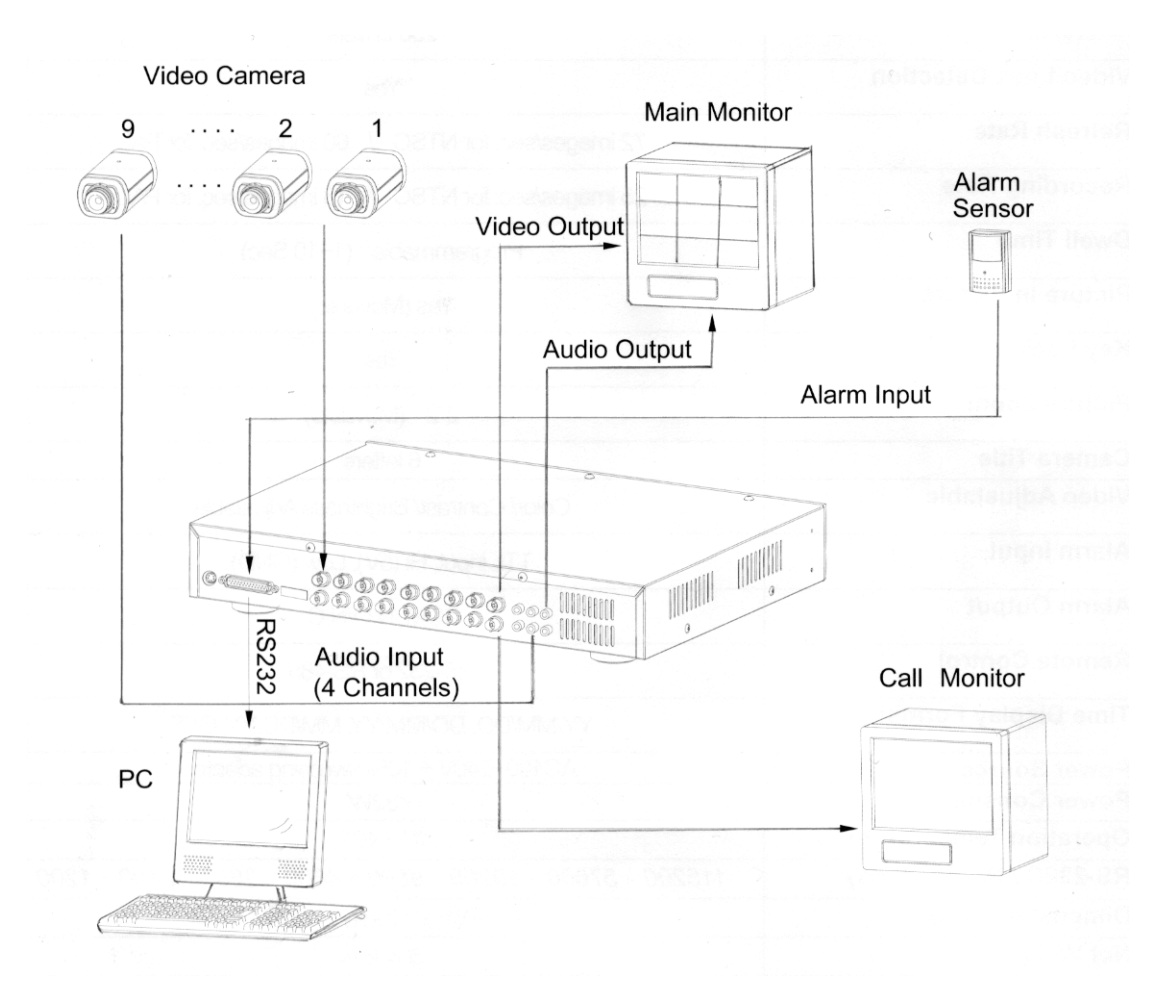

# *2.3 Keret összeszerelése*

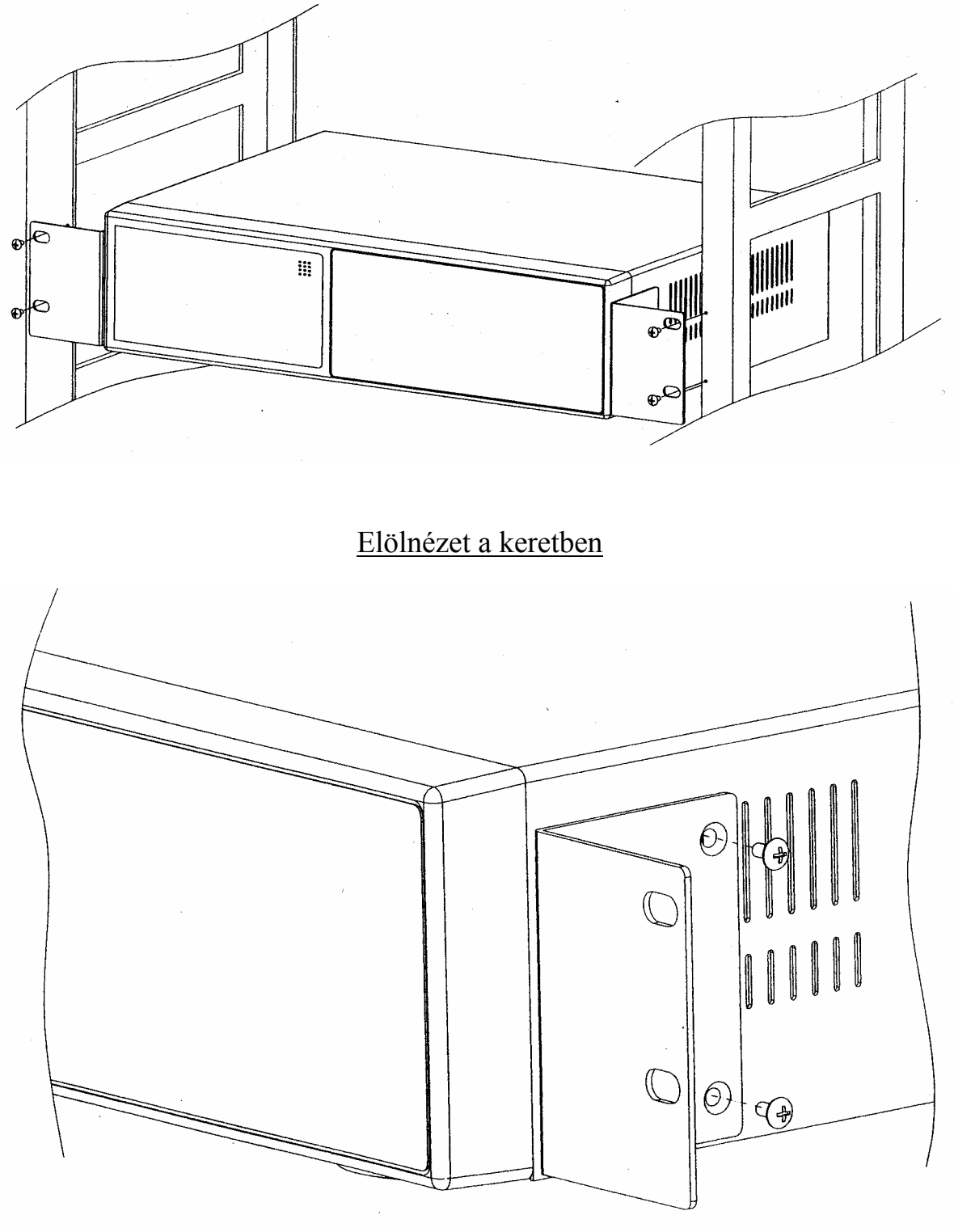

Oldalnézet a keretben

**MASCO Biztonságtechnikai és Nyílászáró Automatizálási Kereskedelmi Kft. 1045 Budapest, Madridi út 2. Tel: (06 1) 3904170, Fax: (06 1) 3904173, E-mail: masco@masco.hu, www.masco.hu** 

# *2.4 RS232 Távirányítási protokoll*

A DMR billentyűzet szimulálására használhat PC billentyűzetet. ADAT: TÁVIRÁNYÍTÁSI PROTOKOLL, mely 8 bit adatot, 1 start bitet, 1 stop bitet használ.

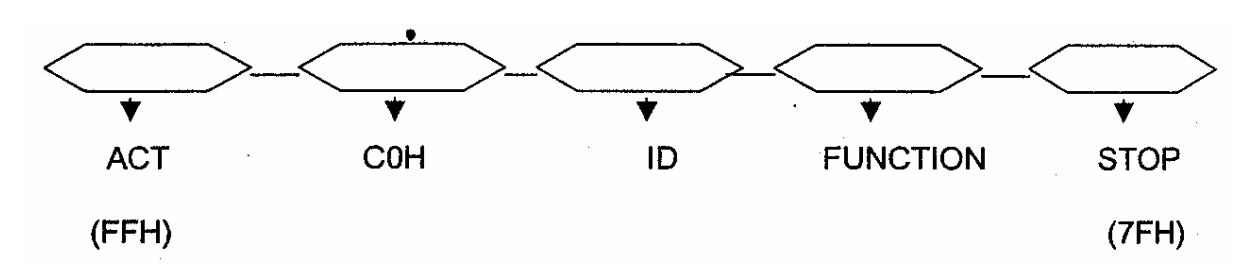

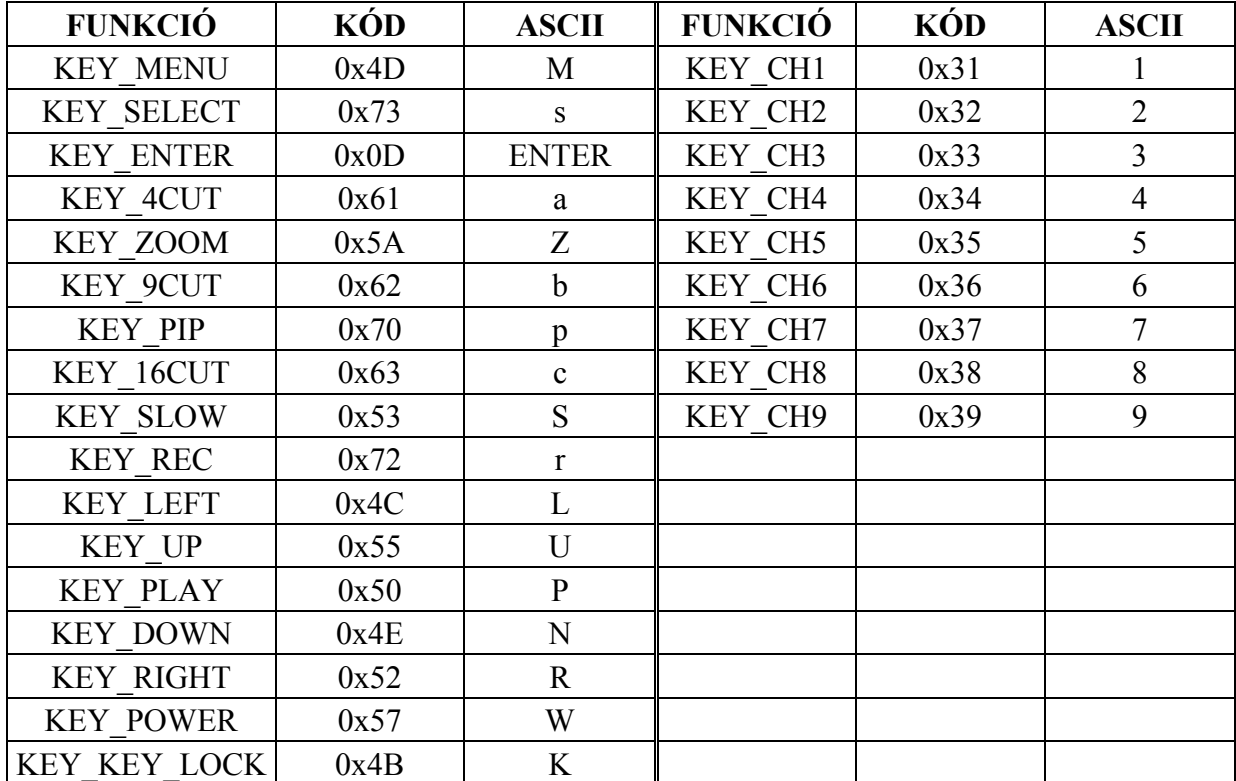

# **3. KONFIGURÁCIÓ**

# *3.1 HDD installálása*

- 3.1.1 A merevlemez beszerelése a keretbe
	- 3.1.1.1 Keresse meg a kulcsot a keretbe.
	- 3.1.1.2 Nyomja meg a keret felső burkolatát és a hozzávaló kulcsot helyezze be a kulcslyukba és fordítsa el az óramutató járásával megegyező irányba.
	- 3.1.1.3 Tolja kifelé a kart és vegye ki a tartórekeszt a keretből.
	- 3.1.1.4 Nyomja meg az open gombot, és hajtsa hátra a felső burkolatot, majd távolítsa el.
	- 3.1.1.5 Kösse a DC tápkábelt és az IDE kábelt a HDD-be.
	- 3.1.1.6 Helyezze a HDD-t a tartó testbe, és rögzítse a négy 6#-32-es csavarral.
	- 3.1.1.7 Csúsztassa vissza a tartó testre a fedelet stabil állapotig.
	- 3.1.1.8 Csúsztassa a tartó testet a keretbe.

## 3.1.2 Funkciók beállítása és működtetés

3.1.2.1 Tápellátás és HDD elérés jelző

 Amikor a tápellátás be van kapcsolva, akkor a jelzőkészüléken az alábbi üzenet jelenik meg:

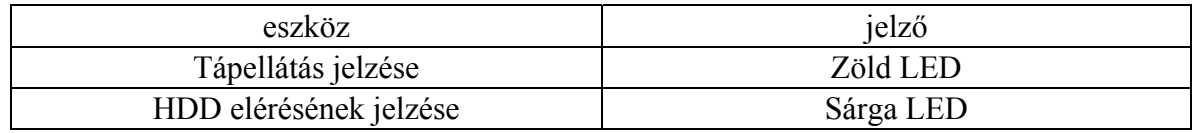

### 3.1.3 Kulcs zár

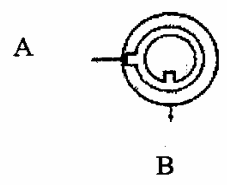

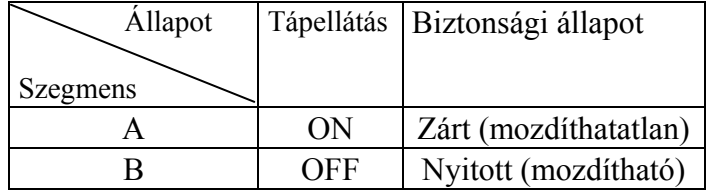

**A kulcs zárat fordítsa "A" állásba, mielőtt ráadná a tápellátást az egységre. Ellenkező esetben a HDD nem fog megfelelően működni.** 

## 3.1.4 A felvételi idő függ a felvételi sebességtől és a felvétel minőségétől. Vegye figyelembe az alábbi táblázatot.

#### NTSC RENDSZER

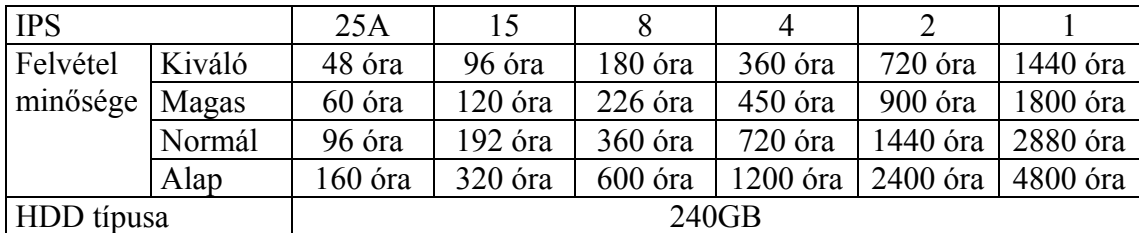

## PAL RENDSZER

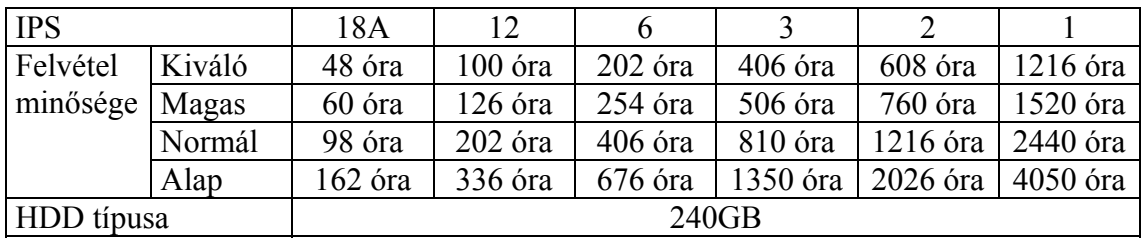

**Megjegyzés: a táblázatban lévő adatok egy normál TV program felvételekor készültek. (Csak tájékoztató adatok.)** 

# *3.2 Elülső panel billentyűzete*

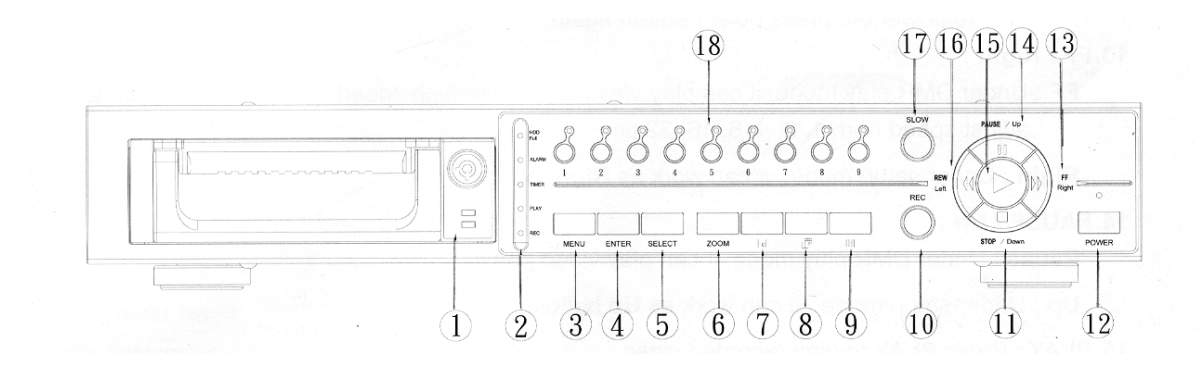

A készülék működtetéséhez kérjük, kövesse az alábbi utasításokat.

#### **1. HDD installálása**

Ez a készülék kivehető merevlemezzel van ellátva. Mielőtt bekapcsolná a készüléket, installálja a merevlemezt és állítsa üzemkész állapotba.

- **2. LED kijelzés:** az alábbi feltételek mellett világítanak a ledek.
	- (1) HDD: a HDD működik
	- (2) HDD full: a HDD megtelt
	- (3) ALARM: Ha a riasztás engedélyezve van: Igen (ha riasztást érzékel, akkor a led villog)
	- (4) TIMER: Ha az időzítő be van állítva: igen
	- (5) PLAY: lejátszás
	- (6) REC: felvétel
- **3. MENÜ:** Nyomja meg a **MENU** gombot a főmenü működési módba való belépéshez, majd üsse be az adminisztrátori kódot (alapértelmezett: 0000) a főmenübe való belépéshez.
- **4. ENTER:** a jóváhagyáshoz nyomja meg az **ENTER** gombot.
- **5. SELECT:** Nyomja meg a select gombot a kamera kiválasztásához (1~16), melyet teljes képernyőn szeretne megjelenítetni.
- **6. ZOOM:** nyomja meg a **ZOOM** billentyűt a főmonitor képének megnagyobbításához.
- **7.** : Kép a képben. Ehhez a megjelenítéshez nyomja meg a PIP gombot.
- 8. **EXAM**: 4, 7 csatornás kijelzési mód.
- **9.** : 9 csatornás kijelzési mód.
- **10. REC:** Nyomja meg a **REC** gombot.

#### **11. STOP/Down**

**STOP:** A DMR felvétel/lejátszás módban megállítja a lejátszást/felvételt. **Down:** Beállítási módban **Lefele** gombként működik.

**12. POWER:** A bekapcsoláshoz nyomja meg a power gombot.

A kikapcsoláshoz nyomja meg ismét a power gombot.

#### **13. FF/Right:**

**FF:** A DMR lejátszási módban a képeket nagy sebességgel lehet előrefelé lejátszani. Az **FF** gomb újbóli megnyomásával állíthatja be a sebességet 1, 2, 4, 8, 16, 32 szeresre. **Right:** Beállítási módban **jobb** gombként működik.

#### **14. PAUSE/Up:**

Pause: A DMR lejátszási módban megállíthatja a lejátszást. **Up:** Beállítási módban **felfelé** gombként működik.

**15. PLAY:** Nyomja meg a **Play** gombot a felvett kép lejátszásához.

#### **16. REW/Left:**

**REW:** DMR lejátszási módban nagy sebességgel tudja visszajátszani a felvételt. A Rew újbóli megnyomásával beállíthatja a sebességet 1, 2, 4, 8, 16, 32 szeresre. **Left:** Beállítási módban **bal** gombként működik.

- **17. SLOW:** Nyomja meg a **SLOW** gombot a lejátszás lassításához.
- **18. KAMERA (1-9):** Nyomja meg a **Kamera kiválasztó (1-9)** gombot a kamera kiválasztásához.
- **PS 1.** 60 másodpercig felfüggesztett művelet után a beállítás automatikusan visszakapcsol. **2.** Ha ugyanazt a csatornát állítja be, akkor a duplikált kép megfagy.

# *3.3 Hátsó panel csatlakoztatási lehetőségei*

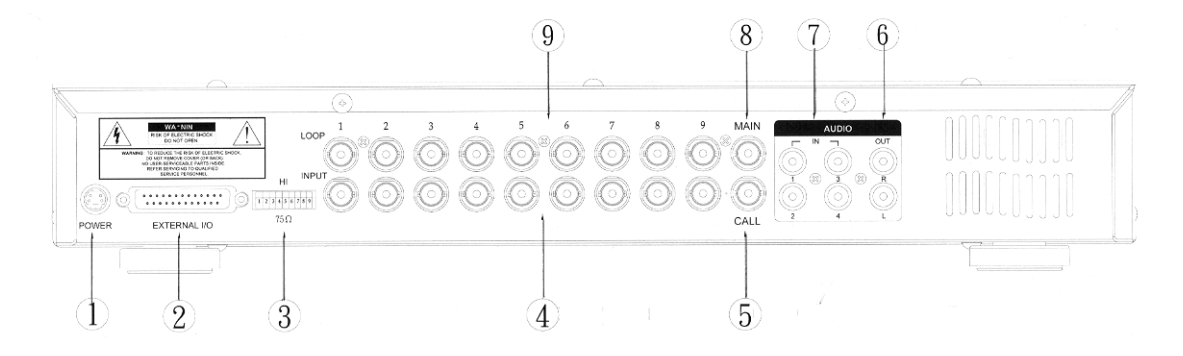

## **1. Power bemenet**

Használja a hozzá való adaptert.

#### **2. Külső I/O**

Egy külső eszközzel vagy vezérlőrendszerrel távvezérelt. Riasztási bemenet. külső I/O csatlakozás.

## **3. 75** Ω **/ HI**

Ha a hurok funkciót használja, akkor kapcsolja **HI**-re vagy állítsa **75** Ω**-**ra.

## **4. VIDEO BEMENET (1-9)**

Kösse a videó forráshoz, pl.: kamera.

#### **5. CALL**

Kösse ide a call monitort. A kamerák léptetett képét jeleníti meg.

#### **6. AUDIO KIMENET (R/L)**

Kösse ide a monitort vagy a hangszórót.

- **\* IPS-t állítsa 25 A (NTSC-nél) vagy 18A (PAL-nál).**
- **\* 2 mono audio kimenet ugyanabból a forrásból.**

#### **7. AUDIO BEMENET (1-4)**

Kösse ide a hangforrást, pl.: mikrofon.

- **\* IPS-t állítsa 25 A (NTSC-nél) vagy 18A (PAL-nál).**
- **\* 4 audio bemenet, de csak egyet választhat ki a felvétel alatt.**

## **8. MAIN**

Kösse ide a fő monitort.

#### **9. Hurok**

Kösse a videó jelet a bemenet port és a hurok port közé hurkot képezve.

*3.4 Külső I/O* 

**25 pines com port** 

**9 pines com port** 

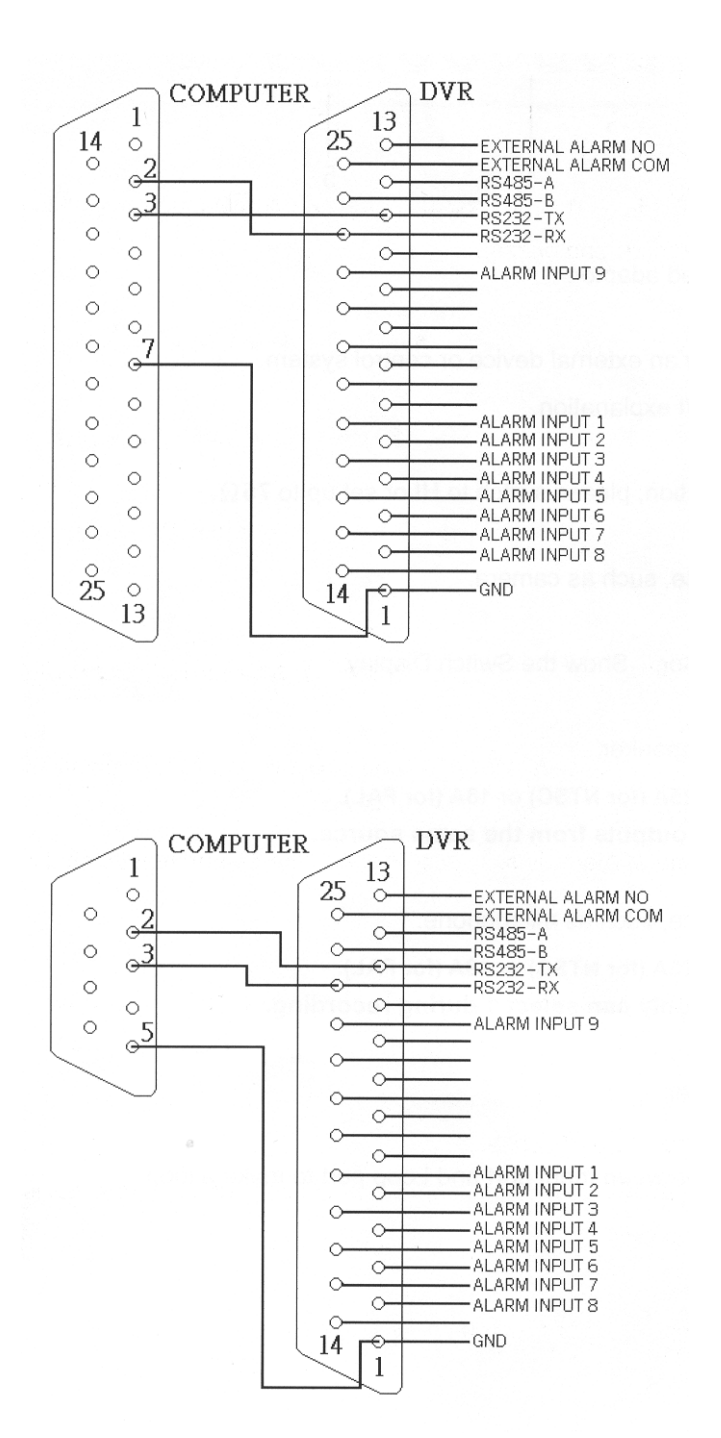

#### **PIN 1. GND**  FÖLD

### **PIN 2. RIASZTÁSI BEMENET 8**

 A vezeték **RIASZTÁSI BEMENET 8 (PIN2)**-től a **FÖLD (PIN1)** csatlakozójához való kötésével a DMR elkezd rögzíteni és a buzzer szólni fog.

Ha a Menu/Kamera/Riasztás "Low"-ra van állítva: "Low" riasztási bemeneti jel esetén az egység elkezd rögzíteni és zümmögni.

Ha a Menu/Kamera/Riasztás "High"-ra van állítva: "High" riasztási bemeneti jel esetén az egység elkezd rögzíteni és zümmögni.

#### **PIN 3. RIASZTÁSI BEMENET 6**

A vezeték **RIASZTÁSI BEMENET 6 (PIN3)**-től a **FÖLD (PIN1)** csatlakozójához való kötésével a DMR elkezd rögzíteni és a buzzer szólni fog.

Ha a Menu/Kamera/Riasztás "Low"-ra van állítva: "Low" riasztási bemeneti jel esetén az egység elkezd rögzíteni és zümmögni.

Ha a Menu/Kamera/Riasztás "High"-ra van állítva: "High" riasztási bemeneti jel esetén az egység elkezd rögzíteni és zümmögni.

#### **PIN 4. RIASZTÁSI BEMENET 4**

A vezeték **RIASZTÁSI BEMENET 4 (PIN4)**-től a **FÖLD (PIN1)** csatlakozójához való kötésével a DMR elkezd rögzíteni és a buzzer szólni fog.

Ha a Menu/Kamera/Riasztás "Low"-ra van állítva: "Low" riasztási bemeneti jel esetén az egység elkezd rögzíteni és zümmögni.

Ha a Menu/Kamera/Riasztás "High"-ra van állítva: "High" riasztási bemeneti jel esetén az egység elkezd rögzíteni és zümmögni.

#### **PIN 5. RIASZTÁSI BEMENET 2**

A vezeték **RIASZTÁSI BEMENET 2 (PIN5)**-től a **FÖLD (PIN1)** csatlakozójához való kötésével a DMR elkezd rögzíteni és a buzzer szólni fog.

Ha a Menu/Kamera/Riasztás "Low"-ra van állítva: "Low" riasztási bemeneti jel esetén az egység elkezd rögzíteni és zümmögni.

Ha a Menu/Kamera/Riasztás "High"-ra van állítva: "High" riasztási bemeneti jel esetén az egység elkezd rögzíteni és zümmögni.

- **PIN 6. NEM HASZNÁLT**
- **PIN 7. NEM HASZNÁLT**
- **PIN 8. NEM HASZNÁLT**
- **PIN 9. NEM HASZNÁLT**

## **PIN 10. NEM HASZNÁLT**

#### **PIN 11. RS232-TX**

A DMR egy külső berendezéssel vagy vezérlő rendszerrel távvezérelhető pl.: egy billentyűzettel RS-232 soros kommunikációs jeleket használva.

#### **PIN 12. RS485-A**

A DMR egy külső berendezéssel vagy vezérlő rendszerrel távvezérelhető pl.: egy billentyűzettel RS485 soros kommunikációs jeleket használva.

### **PIN 13. KÜLSŐ RIASZTÁS NO**

Normál működéskor a COM lekapcsol az NO-ról. Ha riasztás érkezik, akkor a COM csatlakozik az NO-hoz.

## **PIN 14. NEM HASZNÁLT**

## **PIN 15. RIASZTÁSI BEMENET 7**

#### A vezeték **RIASZTÁSI BEMENET 7 (PIN15)**-től a **FÖLD (PIN1)**

 csatlakozójához való kötésével a DMR elkezd rögzíteni és a buzzer szólni fog. Ha a Menu/Kamera/Riasztás "Low"-ra van állítva: "Low" riasztási bemeneti jel esetén az egység elkezd rögzíteni és zümmögni.

Ha a Menu/Kamera/Riasztás "High"-ra van állítva: "High" riasztási bemeneti jel esetén az egység elkezd rögzíteni és zümmögni.

## **PIN 16. RIASZTÁSI BEMENET 5**

## A vezeték **RIASZTÁSI BEMENET 5 (PIN16)**-től a **FÖLD (PIN1)**

 csatlakozójához való kötésével a DMR elkezd rögzíteni és a buzzer szólni fog. Ha a Menu/Kamera/Riasztás "Low"-ra van állítva: "Low" riasztási bemeneti jel esetén az egység elkezd rögzíteni és zümmögni.

Ha a Menu/Kamera/Riasztás "High"-ra van állítva: "High" riasztási bemeneti jel esetén az egység elkezd rögzíteni és zümmögni.

#### **PIN 17. RIASZTÁSI BEMENET 3**

#### A vezeték **RIASZTÁSI BEMENET 3 (PIN17)**-től a **FÖLD (PIN1)**

 csatlakozójához való kötésével a DMR elkezd rögzíteni és a buzzer szólni fog. Ha a Menu/Kamera/Riasztás "Low"-ra van állítva: "Low" riasztási bemeneti jel esetén az egység elkezd rögzíteni és zümmögni.

Ha a Menu/Kamera/Riasztás "High"-ra van állítva: "High" riasztási bemeneti jel esetén az egység elkezd rögzíteni és zümmögni.

## **PIN 18. RIASZTÁSI BEMENET 1**

#### A vezeték **RIASZTÁSI BEMENET 1 (PIN18)**-től a **FÖLD (PIN1)**

 csatlakozójához való kötésével a DMR elkezd rögzíteni és a buzzer szólni fog. Ha a Menu/Kamera/Riasztás "Low"-ra van állítva: "Low" riasztási bemeneti jel esetén az egység elkezd rögzíteni és zümmögni.

Ha a Menu/Kamera/Riasztás "High"-ra van állítva: "High" riasztási bemeneti jel esetén az egység elkezd rögzíteni és zümmögni.

#### **PIN 19. NEM HASZNÁLT**

### **PIN 20. NEM HASZNÁLT**

## **PIN 21. NEM HASZNÁLT**

## **PIN 22. RIASZTÁSI BEMENET 9**

#### A vezeték **RIASZTÁSI BEMENET 9 (PIN22)**-től a **FÖLD (PIN1)**

 csatlakozójához való kötésével a DMR elkezd rögzíteni és a buzzer szólni fog. Ha a Menu/Kamera/Riasztás "Low"-ra van állítva: "Low" riasztási bemeneti jel esetén az egység elkezd rögzíteni és zümmögni.

Ha a Menu/Kamera/Riasztás "High"-ra van állítva: "High" riasztási bemeneti jel esetén az egység elkezd rögzíteni és zümmögni.

#### **PIN 23. RS232-RX**

A DMR egy külső berendezéssel vagy vezérlő rendszerrel távvezérelhető pl.: egy billentyűzettel RS-232 soros kommunikációs jeleket használva.

#### **PIN 24. RS485-B**

A DMR egy külső berendezéssel vagy vezérlő rendszerrel távvezérelhető pl.: egy billentyűzettel RS485 soros kommunikációs jeleket használva.

#### **PIN 25. KÜLSŐ RIASZTÁSI COM**

Normál működéskor a COM lekapcsol az NO-ról. Ha riasztás érkezik, akkor a COM csatlakozik az NO-hoz.

## *3.4 Menü beállítások*

Nyomja meg a "MENU" gombot a főmenü megjelenítéséhez. A főmenübe való belépéshez be kell ütni a jelszót. A "jobb" és "bal" gombokkal tud mozogni a számjegyek között, a "fel" és "le" gombokkal pedig a számok értékét tudja kiválasztani. A jelszó jóváhagyásához nyomja meg az "ENTER" gombot.

Pl.: jelszó: 0000 (alapérték: 0000)

A helyes jelszó bevitele és az "**ENTER**" gombbal való jóváhagyás után a képernyőn az alábbi funkciók jelennek meg.

SEARCH (keresés)-----a rögzített lista megtalálása TIMER (időzítő)--------időzített rögzítés RECORD (felvétel)----felvételi mód beállítása CAMERA (kamera)----kamera csatorna beállítása SYSTEM (rendszer)----rendszer beállítás EVENT (esemény)-----esemény lista

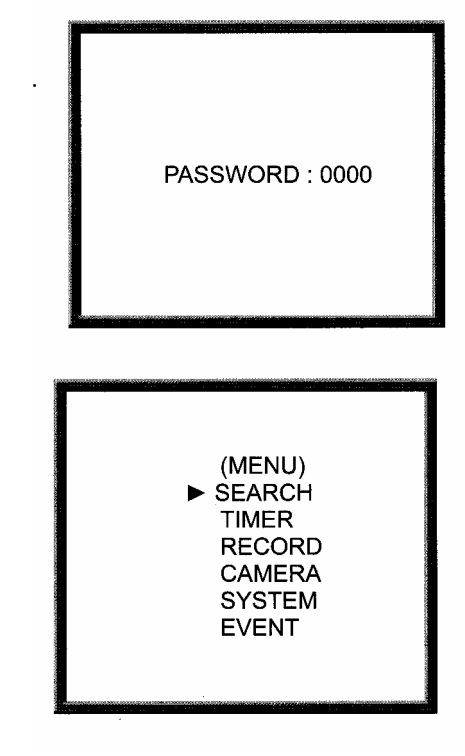

# *3.5 Rendszer beállítása*

Nyomja meg a "MENU" gombot a főmenü megjelenítéséhez. Üsse be a jelszót, hogy beléphessen a főmenübe. A "jobb" és "bal" gombokkal tud mozogni a számjegyek között, a "fel" és "le" gombokkal pedig a számok értékét tudja kiválasztani. A jelszó ióváhagyásához nyomja meg az "ENTER" gombot.

Pl.: jelszó: 0000 (alapérték: 0000)

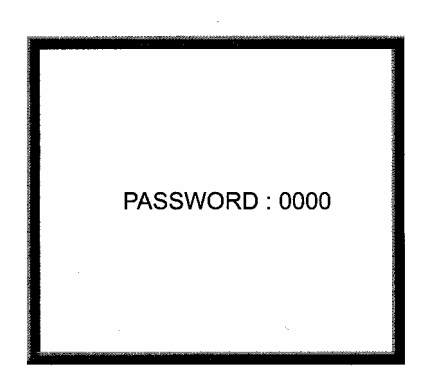

A helyes jelszó bevitele és az "ENTER" gombbal való jóváhagyás után a képernyőn az alábbi funkciók jelennek meg.

SEARCH (keresés)-----a rögzített lista megtalálása TIMER (időzítő)-------- időzített rögzítés RECORD (felvétel)-----felvételi mód beállítása CAMERA (kamera)----kamera csatorna beállítása SYSTEM (rendszer)----rendszer beállítás EVENT (esemény)-----esemény lista

Nyomja meg a "fel" vagy "le" gombokat a **SYSTEM** (rendszer) beállítás kiválasztásához.

SEARCH (keresés) TIMER (időzítő) RECORD (felvétel) CAMERA (kamera) SYSTEM (rendszer) EVENT (esemény)

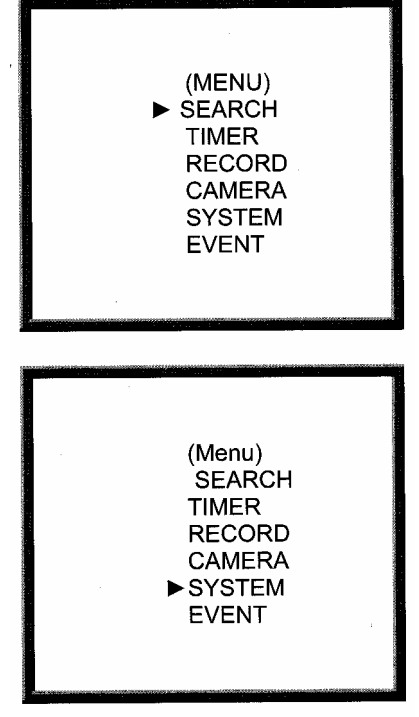

Nyomja meg az "ENTER" gombot a SYSTEM beállítás kiválasztásának jóváhagyásához. Ekkor az alábbi képernyő jelenik meg.

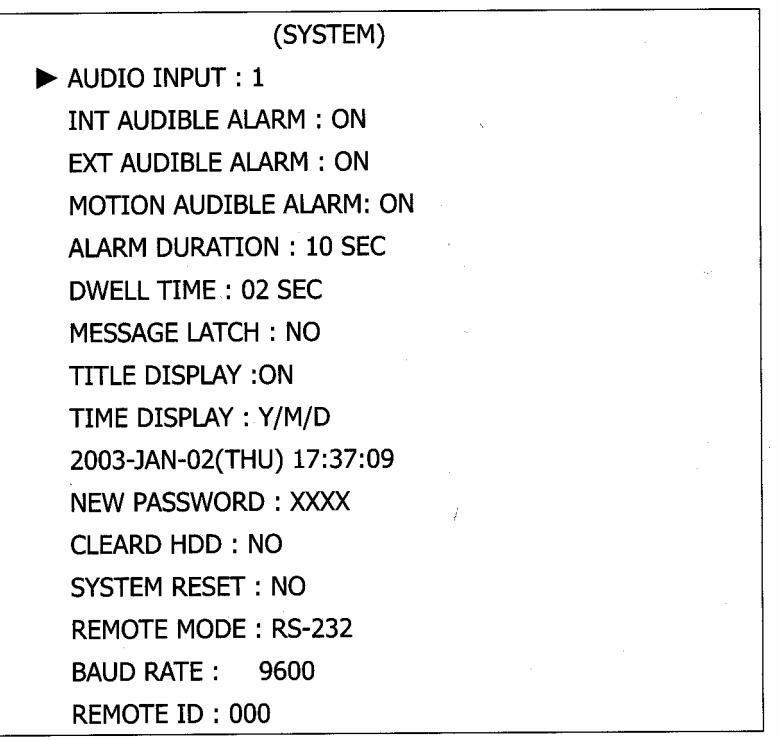

#### 3.5.1 AUDIO INPUT – AUDIO BEMENET beállítása:

 A készülék lehetővé teszi a felhasználó számára az AUDIO BEMENET beállítását. A felhasználó 4 csatorna közül választhat ki egyet a felvételre.

- 3.5.1.1 Nyomja meg a "fel" "le" gombokat az AUDIO BEMENET kiválasztásához.
- 3.5.1.2 Nyomjon "**ENTER**" gombot a jóváhagyáshoz.
- 3.5.1.3 Nyomja meg a **"fel"** vagy **"le"** gombokat az AUDIO BEMENET kiválasztásához: **1~4**
- 3.5.1.4 Kilépéshez és az aktuális feladat jóváhagyásához nyomja meg a "MENU" gombot.
- 3.5.1.5 Nyomja meg ismét a **"MENU"** gombot a kilépéshez és a **SYSTEM** beállítási mód bezárásához.

#### 3.5.2 INT AUDIBLE ALARM – BELSŐ HALLHATÓ RIASZTÁS beállítása:

 A készülék lehetővé teszi a felhasználó számára a BELSŐ HALLHATÓ RIASZTÁS beállítását. Ha a beállítás ON, akkor a riasztást az előforduló esemény váltja ki.

- 3.5.2.1 Nyomja meg a **"fel"** vagy **"le"** gombokat a BELSŐ HALLHATÓ RIASZTÁS kiválasztásához.
- 3.5.2.2 Nyomjon **"ENTER"** gombot a BELSŐ HALLHATÓ RIASZTÁS jóváhagyásához.
- 3.5.2.3 Nyomja meg a "fel" "le" gombokat a BELSŐ HALLHATÓ RIASZTÁS kiválasztásához: ON/OFF ON: Belső buzzer ON
	- OFF: Belső buzzer OFF

**MASCO Biztonságtechnikai és Nyílászáró Automatizálási Kereskedelmi Kft. 1045 Budapest, Madridi út 2.** 

- 3.5.2.4 Kilépéshez és az aktuális feladat jóváhagyásához nyomja meg a "MENU" gombot.
- 3.5.2.5 Nyomja meg ismét a **"MENU"** gombot a kilépéshez és a **SYSTEM** beállítási mód bezárásához.
- 3.5.3 EXT AUDIBLE ALARM KÜLSŐ HALLHATÓ RIASZTÁS beállítása: A készülék lehetővé teszi a felhasználó számára a KÜLSŐ HALLHATÓ RIASZTÁS beállítását. Ha a beállítás ON, akkor a riasztást az előforduló esemény váltja ki.
	- 3.5.3.1 Nyomja meg a "fel" "le" gombokat a BELSŐ HALLHATÓ RIASZTÁS kiválasztásához.
	- 3.5.3.2 Nyomjon **"ENTER"** gombot a BELSŐ HALLHATÓ RIASZTÁS jóváhagyásához.
	- 3.5.3.3 Nyomja meg a **"fel"** vagy **"le"** gombokat a BELSŐ HALLHATÓ RIASZTÁS kiválasztásához: ON/OFF
		- ON: Belső buzzer ON
		- OFF: Belső buzzer OFF
	- 3.5.3.4 Kilépéshez és az aktuális feladat jóváhagyásához nyomja meg a "MENU" gombot.
	- 3.5.3.5 Nyomja meg ismét a **"MENU"** gombot a kilépéshez és a **SYSTEM** beállítási mód bezárásához.
- 3.5.4 MOTION AUDIBLE ALARM MOZGÁSÉRZÉKELÉS RIASZTÁSI HANG Beállítja a MOZGÁS HALLHATÓ RIASZTÁS-t. Ha a beállítás ON, akkor a riasztást az előforduló mozgásérzékelés váltja ki.
- 3.5.5 ALARM DURATION RIASZTÁSI IDŐTARTAM beállítási opció: Ez a készülék lehetővé teszi a felhasználó számára a RIASZTÁSI IDŐTARTAM beállítását. A reakció időt az határozza meg, hogy milyen hosszú a buzzerre a válaszidő.
	- 3.5.5.1 Nyomja meg a **"fel"** vagy **"le"** gombokat a RIASZTÁSI IDŐTARTAM beállításának kiválasztásához.
	- 3.5.5.2 Nyomjon "**ENTER"**-t a jóváhagyáshoz.
	- 3.5.5.3 Nyomja meg a **"fel"** vagy **"le"** gombokat a RIASZTÁSI IDŐTARTAM beállításának kiválasztásához 10 mp, 15 mp, 20 mp, 30 mp, 1 perc, 2 perc, 3 perc, 5 perc, 10 perc, 15 perc, 30 perc, állandóan.
	- 3.5.5.4 A folyó művelet jóváhagyásához és a kilépéshez nyomja meg a "MENU" gombot.
	- 3.5.5.5 Nyomja meg ismét a **"MENU"** gombot a **SYSTEM** beállítási mód bezárásához és a kilépéshez.

### 3.5.6 DWELL TIME – LÉPTETÉSI IDŐ beállítása

 Ez a készülék lehetővé teszi a felhasználó számára a LÉPTETÉSI IDŐ beállítását. Ez az az időtartam, ameddig az egyes csatornák képe látható a CALLmonitoron.

- 3.5.6.1 Nyomja meg a **"fel"** vagy **"le"** gombokat a LÉPTETÉSI IDŐ kiválasztásához.
- 3.5.6.2 Nyomjon "ENTER"-t a jóváhagyáshoz.
- 3.5.6.3 Nyomja meg a **"fel"** vagy **"le"** gombokat a LÉPTETÉSI IDŐ kiválasztásához:  $01~10$  mp.
- 3.5.6.4 A folyó művelet jóváhagyásához és a kilépéshez nyomia meg a **"MENU"** gombot.
- 3.5.6.5 Nyomja meg ismét a **"MENU"** gombot a **SYSTEM** beállítási mód bezárásához és a kilépéshez.

## 3.5.7 MESSAGE LATCH – ÜZENET ZÁRÁS beállítása

Eldönthető, hogy a Külső riasztás  $\mathbb{R}$  vagy a képvesztés  $\mathbb{S}$  jele látszódjon-e a monitoron, vagy ne.

- 3.5.7.1 Nyomja meg a "fel" vagy "le" gombokat az ÜZENET ZÁRÁS kiválasztásához.
- 3.5.7.2 Nyomjon "ENTER"-t a jóváhagyáshoz.
- 3.5.7.3 Nyomja meg a **"fel"** vagy **"le"** gombokat a ÜZENET ZÁRÁS kiválasztásához: ON/OFF
	- ON: Üzenet zárás ON

OFF: Üzenet zárás OFF

- 3.5.7.4 A folyó művelet jóváhagyásához és a kilépéshez nyomia meg a **"MENU"** gombot.
- 3.5.7.5 Nyomja meg ismét a **"MENU"** gombot a **SYSTEM** beállítási mód bezárásához és a kilépéshez.

#### 3.5.8 TITLE DISPLAY – CÍMKIJELZÉS beállítása

 A készülék lehetővé teszi a felhasználó számára, hogy beállítsa, hogy a cím megjelenjen-e a monitoron vagy ne.

- 3.5.8.1 Nyomja meg a "fel" vagy "le" gombokat a CÍMKIJELZÉS kiválasztásához.
- 3.5.8.2 Nyomjon "**ENTER"**-t a jóváhagyáshoz.
- 3.5.8.3 Nyomja meg a "fel" vagy "le" gombokat a CÍMKIJELZÉS kiválasztásához: ON/OFF

ON: Címkijelzés ON

OFF: Címkijelzés OFF

- 3.5.8.4 A folyó művelet jóváhagyásához és a kilépéshez nyomia meg a **"MENU"** gombot.
- 3.5.8.5 Nyomja meg ismét a **"MENU"** gombot a **SYSTEM** beállítási mód bezárásához és a kilépéshez.

3.5.9 TIME DISPLAY – IDŐ KIJELZÉSI formátum beállítása

Ez a készülék lehetővé teszi a felhasználó számára az idő formátum beállítását.

- 3.5.9.1 Nyomja meg a **"fel"** vagy **"le"** gombokat a IDŐ KIJELZÉS kiválasztásához.
- 3.5.9.2 Nyomjon "**ENTER"**-t a jóváhagyáshoz.
- 3.5.9.3 Nyomja meg a "fel" vagy "le" gombokat a IDŐ KIJELZÉS kiválasztásához: OFF, Y/M/D, M/D/Y, D/M/Y
- 3.5.9.4 A folyó művelet jóváhagyásához és a kilépéshez nyomja meg a "**MENU**" gombot.
- 3.5.9.5 Nyomja meg ismét a "MENU" gombot a SYSTEM beállítási mód bezárásához és a kilépéshez.
- 3.5.10 TIME IDŐ beállítása

Ez a készülék lehetővé teszi a felhasználó számára a monitoron lévő idő beállítását.

- 3.5.10.1 Nyomja meg a "fel" vagy "le" gombokat a dátum kijelzés kiválasztásához.
- 3.5.10.2 Nyomjon "**ENTER**"-t a jóváhagyáshoz.
- 3.5.10.3 Nyomja meg a "fel" vagy "le" gombokat a helyes dátum és idő kiválasztásához és nyomja meg a **"jobb"** vagy **"bal"** gombokat a számjegyek helyei közötti mozgatáshoz.
- 3.5.10.4 A folyó művelet jóváhagyásához és a kilépéshez nyomja meg a "MENU" gombot.
- 3.5.10.5 Nyomja meg ismét a "MENU" gombot a SYSTEM beállítási mód bezárásához és a kilépéshez.
- 3.5.11 NEW PASSWORD ÚJ JELSZÓ: XXXX beállítása (alapértelmezett jelszó: 0000) Ez a készülék lehetővé teszi a felhasználó számára új jelszó beállítását.
	- 3.5.11.1 Nyomja meg a **"fel"** vagy **"le"** gombokat az ÚJ JELSZÓ: XXXX beállításának kiválasztásához.
	- 3.5.11.2 Nyomjon **"ENTER"**-t a jóváhagyáshoz.
	- 3.5.11.3 Nyomja meg a **"fel"** vagy **"le"** gombokat a szám kiválasztásához, és nyomja meg a "jobb" vagy "bal" gombokat számjegy helyének mozgatásához.
	- 3.5.11.4 A folyó művelet jóváhagyásához és a kilépéshez nyomja meg a "MENU" gombot.
	- 3.5.11.5 Nyomja meg ismét a "MENU" gombot a SYSTEM beállítási mód bezárásához és a kilépéshez.

# 3.5.12 CLEAR HDD – HDD TÖRLÉSÉNEK beállítása

Ez a készülék lehetővé teszi a HDD törlését.

- 3.5.12.1 Nyomja meg a **"fel"** vagy **"le"** gombokat a HDD TÖRLÉSE beállításának kiválasztásához.
- 3.5.12.2 Nyomjon "ENTER"-t a jóváhagyáshoz.
- 3.5.12.3 Nyomja meg a **"fel"** vagy **"le"** gombokat a HDD TÖRLÉSÉNEK IGEN vagy NEM-be állításához.

IGEN: A HDD törlésének jóváhagyása; az alábbi képernyő jelenik meg.

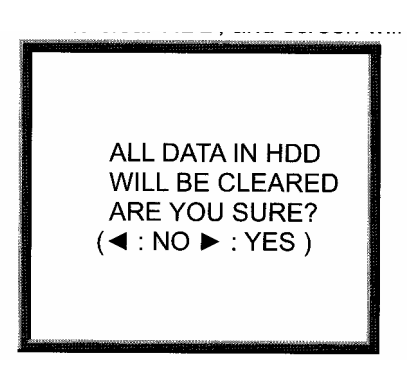

Nyomja meg a " $\blacktriangleright$  " gombot a HDD törléséhez.

- NEM: Jóváhagyja, hogy nem szeretné törölni a HDD-t.
- 3.5.12.4 A folyó művelet jóváhagyásához és a kilépéshez nyomja meg a "MENU" gombot.
- 3.5.12.5 Nyomja meg ismét a **"MENU"** gombot a **SYSTEM** beállítási mód bezárásához és a kilépéshez.

#### 3.5.13 SYSTEM RESET – RENDSZER RESZET beállítása

A készülék lehetővé teszi a felhasználó számára a rendszer reszetelését.

- 3.5.13.1 Nyomja meg a "fel" vagy "le" gombokat a RENDSZER RESZET beállítás kiválasztásához.
- 3.5.13.2 Nyomjon "ENTER"-t a jóváhagyáshoz.
- 3.5.13.3 Nyomja meg a "fel" vagy "le" gombokat a RENDSZER RESZET IGEN vagy NEM-be állításához.

IGEN: Rendszer Reszet jóváhagyása (alap betöltési rendszer reszet) NEM: Rendszer nem Reszetelésének jóváhagyása.

- 3.5.13.4 A folyó művelet jóváhagyásához és a kilépéshez nyomia meg a **"MENU"** gombot.
- 3.5.13.5 Nyomja meg ismét a **"MENU"** gombot a **SYSTEM** beállítási mód bezárásához és a kilépéshez.

3.5.14 REMOTE MODE – TÁVIRÁNYTÁSI MÓD beállítása

A készülék lehetővé teszi a felhasználó számára a távirányítási mód beállítását.

- 3.5.14.1 Nyomja meg a **"fel"** vagy **"le"** gombokat a TÁVIRÁNYÍTÁSI MÓD beállításának kiválasztásához.
- 3.5.14.2 Nyomjon "ENTER"-t a jóváhagyáshoz.
- 3.5.14.3 Nyomja meg a "fel" vagy "le" gombokat a TÁVIRÁNYÍTÁSI MÓD interfészének kiválasztásához. RS-232: RS-232 interfész használata
- RS-485: RS-485 interfész használata 3.5.14.4 A folyó művelet jóváhagyásához és a kilépéshez nyomja meg a "MENU"
	- gombot.
- 3.5.14.5 Nyomja meg ismét a "MENU" gombot a SYSTEM beállítási mód bezárásához és a kilépéshez.

## 3.5.15 BAUD RATE – TÁVIRÁNYÍTÁSI PROTOKOLL ÁTVITELI SEBESSÉGÉNEK beállítása

 A készülék lehetővé teszi a felhasználó számára a távirányítási protokoll átviteli sebességének beállítását.

- 3.5.15.1 Nyomja meg a **"fel"** vagy **"le"** gombokat az átviteli sebség beállításának kiválasztásához.
- 3.5.15.2 Nyomjon **"ENTER"**-t a jóváhagyáshoz.
- 3.5.15.3 Nyomja meg a "fel" vagy "le" gombokat az ÁTVITELI SEBESSEG beállításához: 115200, 57600, 19200, 9600, 4800, 3600, 2400, 1200
- 3.5.15.4 A folyó művelet jóváhagyásához és a kilépéshez nyomja meg a "**MENU**" gombot.
- 3.5.15.5 Nyomja meg ismét a "MENU" gombot a SYSTEM beállítási mód bezárásához és a kilépéshez.

#### 3.5.16 REMOTE ID – TÁVIRÁNYÍTÁSI PROTOKOLL ID beállítása:

 Ez a készülék lehetővé teszi a felhasználó számára különböző DMR-ek vezérlését az RS232 távirányítási protokoll beállításával. Az ID száma 000-tól 999-ig terjedhet.

- 3.5.16.1 Nyomja meg a "fel" vagy "le" gombokat az ID beállítás kiválasztásához.
- 3.5.16.2 Nyomjon "ENTER"-t a jóváhagyáshoz.
- 3.5.16.3 Nyomja meg a **"fel"** vagy **"le"** gombokat a számjegyek beállításához **000~255** között.
- 3.5.16.4 A folyó művelet jóváhagyásához és a kilépéshez nyomja meg a "MENU" gombot.
- 3.5.16.5 Nyomja meg ismét a "MENU" gombot a SYSTEM beállítási mód bezárásához és a kilépéshez.

# *3.6 KERESÉS beállítása*

Nyomja meg a "MENU" gombot a főmenü megjelenítéséhez. A főmenübe való belépéshez írja be a jelszót. Nyomja meg a "Jobb" vagy "Bal" gombokat a számjegyek mozgatásához és a "Fel" "Le" gombokat a szám kiválasztásához. A jelszó jóváhagyásához nyomja meg az "ENTER"-t.

Pl.: Jelszó: 0000 (alapbeállítás: 0000)

A helyes jelszó bevitele és az "ENTER"-rel való jóváhagyása után az alábbi képernyő jelenik meg.

SEARCH (keresés)-----a rögzített lista megtalálása TIMER (időzítő)--------időzített rögzítés RECORD (felvétel)----felvételi mód beállítása CAMERA (kamera)----kamera csatorna beállítása SYSTEM (rendszer)----rendszer beállítás EVENT (esemény)-----esemény lista

- 3.6.1 UTOLSÓ FELVÉTEL a rögzített képekből Nyomja meg a "Fel" vagy "Le" gombot az UTOLSÓ FELVÉTEL kiválasztásához. Az alábbi képernyő jelenik meg. Nyomjon "ENTER"-t az UTOLSÓ FELVÉTEL jóváhagyásához.
- 3.6.2 TELJES LISTA a rögzített képekből Nyomja meg a "Fel" vagy "Le" gombot a Teljes Lista kiválasztásához. Ekkor az alábbi kép jelenik meg.

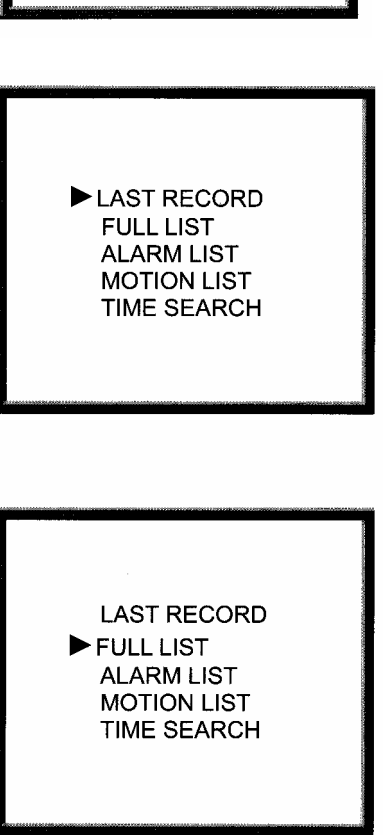

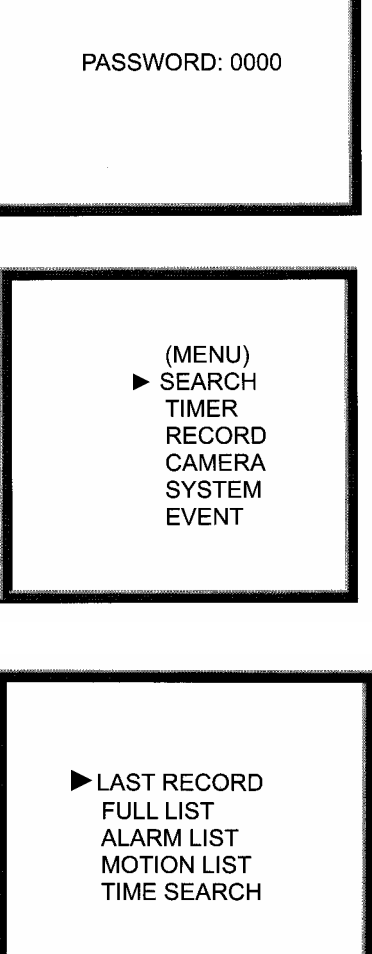

1.1 verzió 26. oldal, összesen: 40 Nyomja meg az "ENTER" gombot a jóváhagyáshoz. M 2002-JAN-01 01:02:03 M-HDD Ekkor a következő képernyő jelenik meg. Nyomja M 2002-JAN-01 01:02:03 M-HDD meg a "Fel" vagy "Le" gombot a kívánt felvétel A 2002-JAN-01 01:02:03 M-HDD kiválasztásához (egy oldalon csak 8 lista jelenik T 2002-JAN-01 01:02:03 M-HDD meg), az oldal váltásához pedig használja a "**Jobb**" és **"Bal"** gombokat. T 2002-JAN-01 01:02:03 S-HDD Nyomjon "ENTER"-t a kiválasztott felvétel M 2002-JAN-01 01:02:03 S-HDD lejátszásához. ◀: PAGE UP▶: PAGE DOWN M: Manuális felvétel idő / A: Riasztási felvétel idő T: Időzített felvétel idő M-HDD: Tárolás a Master HDD-n S-HDD: Tárolás a Slave HDD-n 3.6.3 RIASZTÁSI LISTA a rögzített képekből Nyomja meg a "Fel" vagy "Le" gombot a RIASZTÁSI LISTA kiválasztásához. Ekkor az alábbi kép jelenik **LAST RECORD FULL LIST**  meg. ALARM LIST **MOTION LIST TIME SEARCH** Nyomjon "**ENTER"**-t a jóváhagyáshoz. Ekkor az  $\blacktriangleright$  A 2002-JAN-01 01:02:03 M-HDD alábbi kép jelenik meg. Nyomja meg a "**Fel**" vagy A 2002-JAN-01 01:02:03 M-HDD **"Le"** gombot a kívánt felvétel kiválasztásához (egy A 2002-JAN-01 01:02:03 M-HDD oldalon csak 8 lista jelenik meg), az oldal cseréjéhez A 2002-JAN-01 01:02:03 M-HDD használja a "Jobb" és "Bal" gombokat. A 2002-JAN-01 01:02:03 S-HDD A kiválasztott felvétel lejátszásához nyomjon A 2002-JAN-01 01:02:03 S-HDD **"ENTER"**-t. **E: PAGE UP▶: PAGE DOWN** 3.6.4 MOZGÁS LISTA a felvételekből Minden kiváltott mozgásérzékelés listáját mutatja. **LAST RECORD FULL LIST ALARM LIST** MOTION LIST **TIME SEARCH** 3.6.5 IDŐKERESÉS a felvételeknél Nyomja meg a "Fel" vagy "Le" gombot az Időkeresés kiválasztásához. **LAST RECORD FULL LIST ALARM LIST MOTION LIST** TIME SEARCH

**MASCO Biztonságtechnikai és Nyílászáró Automatizálási Kereskedelmi Kft. 1045 Budapest, Madridi út 2. Tel: (06 1) 3904170, Fax: (06 1) 3904173, E-mail: masco@masco.hu, www.masco.hu**  Nyomjon "**ENTER"**-t a teljes lista jóváhagyásához. Ekkor a jobb oldalt látható képernyő jelenik meg. Nyomja meg a "Fel" vagy "Le" gombot a kívánt felvett esemény dátumának és idejének kiválasztásához, majd nyomja meg a "Bal" vagy "Jobb" gombot a hely változtatásához.

Nyomjon "**ENTER"**-t a kiválasztott idejű felvétel lejátszásához. Ha nincs felvétel az adatbázisban, akkor a képernyőn a "NOT FOUND" felirat látszódik.

1.1 verzió 27. oldal, összesen: 40

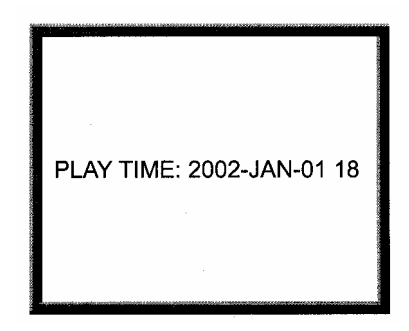

# **3.7** *IDŐZÍTŐ beállítása (Ütemezett Time-lapse felvételi mód beállítása)*

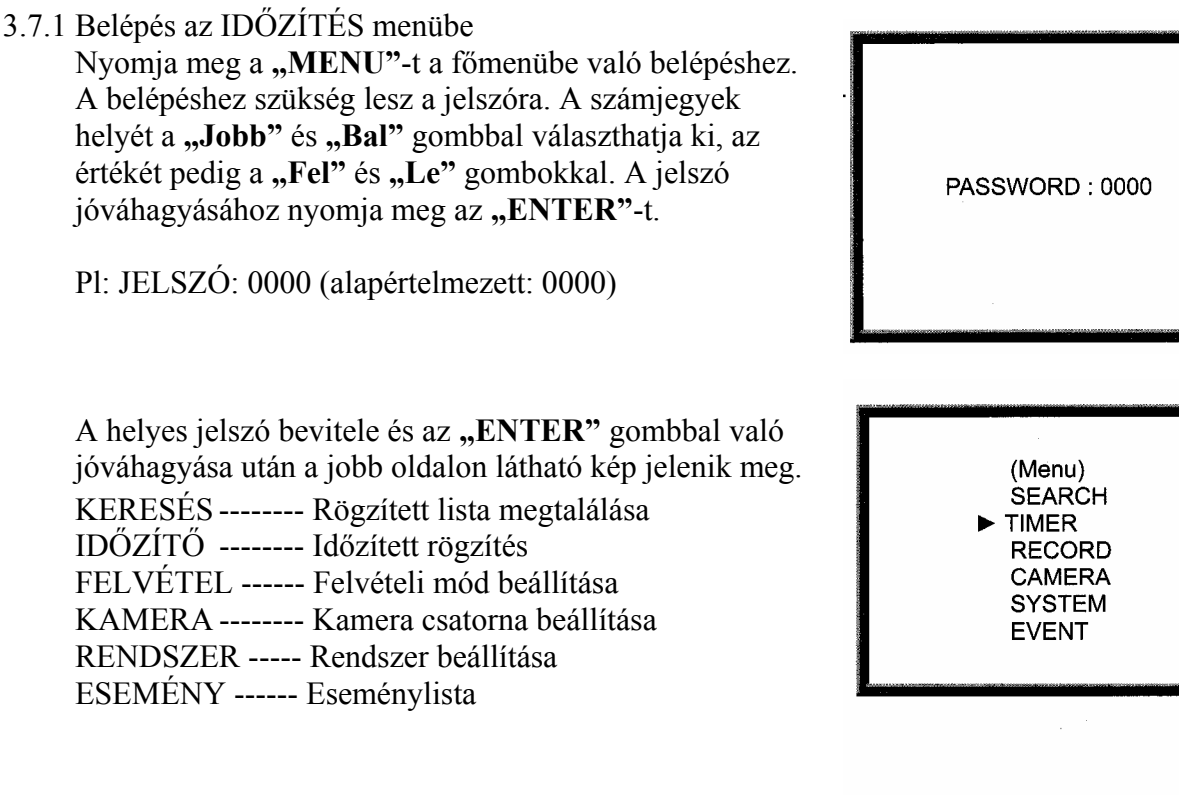

Válassza ki az IDŐZÍTŐ elemet és nyomion **"ENTER"**-t az Időzítő beállítás mód jóváhagyásához. Ekkor a jobb oldali kép jelenik meg.

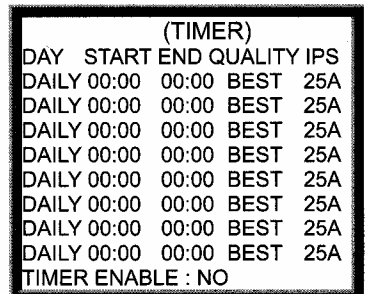

- 3.7.2 IDŐZÍTŐ beállítása:
	- 3.7.2.1 Nyomjon **"ENTER"**-t az IDŐZÍTŐ beállítás jóváhagyásához.
	- 3.7.2.2 A **"Fel"** és **"Le"** gombokkal válassza ki az időzített felvétel napját:

 Daily (napi): mindennap MON: hétfő TUE: kedd WED: szerda THU: csütörtök FRI: péntek SAT: szombat SUN: vasárnap MO-FR: hétfőtől péntekig SA-SU: szombat és vasárnap JAN-01: kijelölt nap OFF: nem aktivált

 3.7.2.3 Használja a **"Bal"** és **"Jobb"** gombokat a felvételi idő KEZDETének beállításához 00:00 (ÓÓ:PP).

A KEZDÉS idejének számjegyeit a "**Fel**" és "Le" gombokkal változtathatja meg.

- 3.7.2.4 Használja a "Bal" és "Jobb" gombokat a felvételi idő BEFEJEZÉSének beállításához 00:00 (ÓÓ:PP). A BEFEJEZÉS idejének számjegyeit a "Fel" és "Le" gombokkal változtathatja meg.
- 3.7.2.5 A MINŐSÉG beállításához használja a "Bal" vagy "Jobb" gombot. A **"Fel"** vagy **"Le"** gombbal választhatja ki a BEST (legjobb), HIGH (magas), NOLMAL vagy BASIC (alap) lehetőséget.
- 3.7.2.6 Használja a **"Bal"** és **"Jobb"** gombokat a Felvétel IPS (kép/másodperc) beállításához. A "Fel" vagy "Le" gombbal válassza ki az alábbi lehetőséget: NTSC – 25A, 15, 8, 4, 2, 1

PAL – 18A, 12, 6, 3, 2, 1

- 3.7.2.7 Nyomja meg a "MENU" gombot az aktuális művelet jóváhagyásához, majd lépjen be a következő felvételi idő beállításába.
- 3.7.2.8 Nyomja meg a "Bal" vagy "Jobb" gombot az IDŐZÍTŐ engedélyezéséhez: Igen vagy Nem lehetőség. Igen: Az időzítő engedélyezésének jóváhagyása: ütemezett felvételi idő funkció. Nem: Az időzítő nem engedélyezésének jóváhagyása: Nincs ütemezett felvételi funkció.
- 3.7.2.9 Nyomja meg a "MENU" gombot a kilépéshez és az aktuális művelet jóváhagyáshoz.
- 3.7.2.10 Nyomja meg ismét a "MENU" gombot a kilépéshez és az IDŐZÍTŐ beállítási mód bezárásához.

PASSWORD: 0000

(MENU) **SEARCH TIMER** RECORD **CAMERA SYSTEM EVENT** 

(RECORD) HDD OVERWRITE: NO **RECORD IPS: 25A** 

RECORD QUALITY : NORMAL ALARM REC IPS: 25A ALARM REC QUALITY : NORMAL

## *3.8 FELVÉTEL beállítása*

3.8.1 A "Felvétel" beállításába való belépés A főmenübe való belépéshez be kell vinni a jelszót. A számjegek beállításához használja a "**Bal**" vagy "Jobb" gombokat, a szám értékének beállításához pedig használja a "Fel" vagy "Le" gombot. A jelszó jóváhagyásához nyomja meg az "**ENTER**" gombot.

Pl.: JELSZÓ: 0000 (alapérték: 0000)

A helyes jelszó bevitele és az "**ENTER**" gombbal való jóváhagyás után a jobb oldali kép jelenik meg. KERESÉS -------- Rögzített lista megtalálása IDŐZÍTŐ -------- Időzített rögzítés FELVÉTEL ------ Felvételi mód beállítása KAMERA -------- Kamera csatorna beállítása RENDSZER ----- Rendszer beállítása ESEMÉNY ------ Esemény lista

 Válasza ki a Felvétel elemet és lépjen bele az "**ENTER**" gombbal. Ekkor a jobb oldalon lévő kép jelenik meg.

# 3.8.2 HDD FELÜLÍRÁS beállítása:

- 3.8.2.1 Nyomja meg az "**ENTER**"-t a HDD FELÜLÍRÁS beállításának jóváhagyásához.
- 3.8.2.2 Nyomja meg a "**Fel**" vagy "Le" gombot a HDD FELÜLÍRÁS kiválasztásához. NEM: Ha a HDD megtelik, akkor a felvétel leáll.

IGEN: Ha a HDD megtelik, akkor a felvétel felülírja a HDD tartalmát.

- 3.8.2.3 Nyomja meg a "MENU"-t az aktuális művelet jóváhagyásához és a kilépéshez.
- 3.8.2.4 Nyomja meg újra a "**MENU**" gombot a kilépéshez és a HDD FELÜLÍRÁSA mód bezárásához.
- 3.8.2.5 Ha a HDD kapacitásából már csak 5 GB marad, akkor a buzzer 3 másodpercig szól; ugyanígy tesz 4 GB, 3 GB, 2 GB és 1 GB esetén is. Ha a felülírás felvételi mód be van kapcsolva, akkor a buzzer nem jelez.
- 3.8.3 FELVÉTEL IPS beállítása:
	- 3.8.3.1 Nyomjon "**ENTER**"-t a FELVÉTEL IPS beállítás jóváhagyásához.
	- 3.8.3.2 Használja a "Fel" vagy "Le" gombot az IPS felvétel sebességének megválasztásához.

 NTSC – 25A, 15, 8, 4, 2, 1 PAL – 18A, 12, 6, 3, 2, 1

**MASCO Biztonságtechnikai és Nyílászáró Automatizálási Kereskedelmi Kft. 1045 Budapest, Madridi út 2.** 

- 3.8.3.3 Nyomja meg a "MENU"-t az aktuális művelet jóváhagyásához és a kilépéshez.
- 3.8.3.4 Nyomja meg újra a "**MENU**" gombot a kilépéshez és a FELVÉTEL IPS beállításának bezárásához.

## 3.8.4 RECORD QUALITY – FELVÉTEL MINŐSÉG beállítása:

- 3.8.4.1 Nyomjon "**ENTER**"-t a Felvétel Minőség beállításának jóváhagyásához.
- 3.8.4.2 A "Fel" vagy "Le" gombokkal választhatja ki a Felvétel minőségi szintjét. BEST (legjobb), HIGH (magas), NOLMAL vagy BASIC (alap) lehetőséget.
- 3.8.4.3 **Nyomja** meg a "**MENU**"-t az aktuális művelet jóváhagyásához és a kilépéshez.
- 3.8.4.4 Nyomja meg újra a "**MENU**" gombot a kilépéshez és a FELVÉTEL MINŐSÉG beállításának bezárásához.
- 3.8.5 ALARM REC IPS RIASZTÁS FELVÉTEL IPS beállítása:
	- 3.8.5.1 Nyomjon "**ENTER**"-t a Riasztás Felvétel IPS beállításának jóváhagyásához.
	- 3.8.5.2 Használja a "**Fel**" vagy "**Le**" gombot Riasztás Felvétel IPS sebességének megválasztásához.
		- NTSC 25A, 15, 8, 4, 2, 1
		- PAL 18A, 12, 6, 3, 2, 1
	- 3.8.5.3 Nyomja meg a "MENU"-t az aktuális művelet jóváhagyásához és a kilépéshez.
	- 3.8.5.4 Nyomja meg újra a "**MENU**" gombot a kilépéshez és a RIASZTÁS FELVÉTEL IPS beállításának bezárásához.

## 3.8.6 ALARM REC QUALITY – RIASZTÁS FELVÉTEL MINŐSÉG beállítás

- 3.8.6.1 Nyomjon "**ENTER**"-t a Riasztás Felvétel minőség beállításának jóváhagyásához
- 3.8.6.2 Használja a "**Fel**" vagy "**Le**" gombot Riasztás Felvétel minőség szintjének megválasztásához.
	- BEST (legjobb), HIGH (magas), NOLMAL vagy BASIC (alap)
- 3.8.6.3 Nyomja meg a "MENU"-t az aktuális művelet jóváhagyásához és a kilépéshez.
- 3.8.6.4 Nyomja meg újra a "MENU" gombot a kilépéshez és a RIASZTÁS FELVÉTEL MINŐSÉG beállításának bezárásához.

#### 3.8.7 MOTION TRIGGER RECORD – MOZGÁSRA INDULÓ felvétel Ha beállítja a MOZGÁSÉRZÉKELÉS funkciót:

1. Válassza ki az "ON"-t a mozgás által kiváltott felvétel beállításához: Automatikusan átkapcsol készenléti állapotból felvétel módba. A mozgásérzékelés megváltoztatja a

megfigyelési sorrendet, és a  $\mathbb{R}^2$  jel és "D" betű jelenik meg a monitoron.

**Megjegyzés:** A kiváltott felvétel ideje a beállított RIASZTÁSI IDŐTARTAM-tól függ (lásd a 20. oldalon a RIASZTÁSI IDŐTARTAM), és az utolsó kiváltás idejétől kezd felvenni. Például, ha a riasztási időtartam 1 perc, akkor a felvételi idő 9:00:00-tól 9:01:00-ig tart. Ha mozgás érzékelő újra érzékel 9:00:40-kor, akkor a kiváltott rögzítési idő 9:00:00-tól 9:00:40-ig és 9:00:40-től 9:01:40-ig fog tartani. A teljes felvételi idő 00:01:40.

2. "OFF" választása esetén: A képernyőn  $\mathbb{R}^2$  jelenik meg, a mozgásérzékelés megváltoztatja a megfigyelési sorrendet, felvételi módban, és míg a monitoron az "M" betű látszik.

## *3.9 KAMERA beállítás*

Nyomja meg a "**MENU**" gombot a főmenübe való belépéshez. A számjegyek közötti mozgáshoz használja a "**Bal**" és "**Jobb**" gombokat, a szám értékének kiválasztásához pedig a "**Fel**" és "Le" gombokat. Nyomja meg az "**ENTER**" gombot a jelszó jóváhagyásához.

Pl.: Jelszó: 0000 (Alapérték: 0000)

A helyes jelszó bevitele és az "**ENTER**" gombbal való jóváhagyás után a jobb oldali kép jelenik meg.

> KERESÉS -------- Rögzített lista megtalálása IDŐZÍTŐ -------- Időzített rögzítés FELVÉTEL ------ Felvételi mód beállítása KAMERA -------- Kamera csatorna beállítása RENDSZER ----- Rendszer beállítása ESEMÉNY ------ Esemény lista

#### $CAMFRA$  saturn

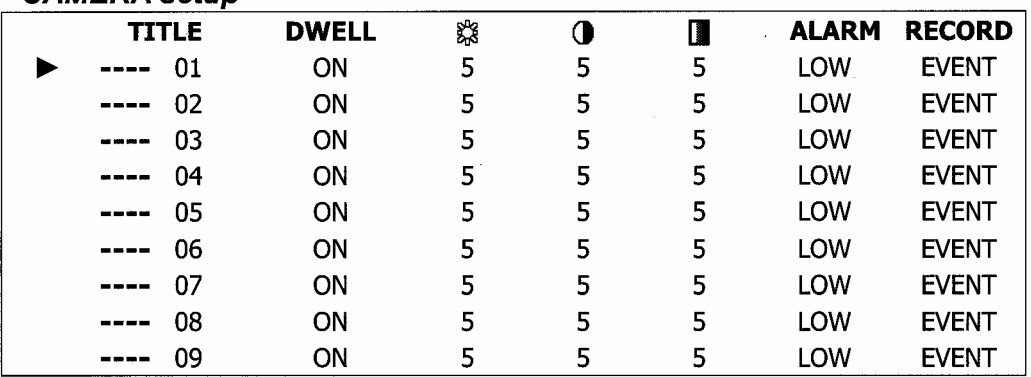

- 3.9.1 CÍM: Lehetővé teszi, hogy minden kamera bemenethez egy címet rendeljünk. Kezdetben minden cím a kamera száma.
	- 3.9.1.1 Nyomja meg a "**Fel**" vagy "Le" gombot: válassza ki a csatornát a Csatorna beállításban.
	- 3.9.1.2 Nyomjon **ENTER**-t: Csatorna jóváhagyása.
	- 3.9.1.3 Nyomja meg a "**Bal**" vagy "**Jobb**" gombot: Cím helyének kiválasztása (maximum 6 karakter).
	- 3.9.1.4 Nyomja meg a "**Fel**" vagy "**Le**" gombot: A karakterek kiválasztása (**0~9, A~Z, -, :, (, ),** ).
	- 3.9.1.5 Nyomja meg a "MENU" gombot: Jóváhagyás és kilépés a cím beállításból.
	- 3.9.1.6 Nyomja meg a "MENU" gombot: Kilépés a Csatorna beállításából.

**MASCO Biztonságtechnikai és Nyílászáró Automatizálási Kereskedelmi Kft. 1045 Budapest, Madridi út 2.** 

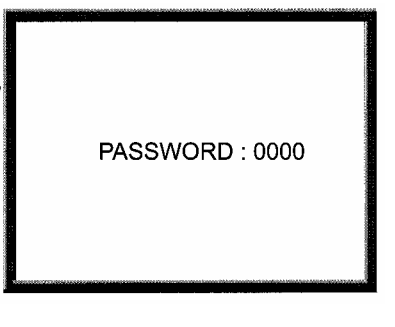

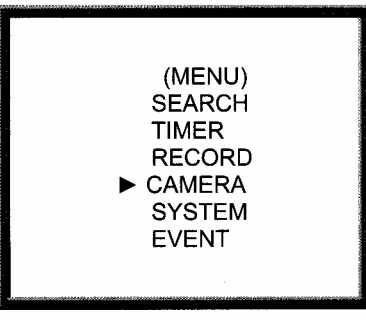

3.9.2 DWELL: léptetés beállítása.

- 3.9.2.1 Nyomja meg a "Fel" vagy "Le" gombot: válassza ki a csatornát a Csatorna beállításban.
- 3.9.2.2 Nyomjon **ENTER**-t: Lépjen be a csatorna beállításba.
- 3.9.2.3 Nyomja meg a "**Bal**" vagy "**Jobb**" gombot: Válassza ki a DWELL-t a képernyőn.
- 3.9.2.4 Nyomja meg a "Fel" vagy "Le" gombot: Válassza ki az ON/OFF-ot a képernyőn.
- 3.9.2.5 Nyomja meg a "MENU" gombot: Jóváhagyás és kilépés a dwell beállításból.
- 3.9.2.6 Nyomja meg a "**MENU**" gombot: Kilépés a Csatorna beállításából.

## 3.9.3  $\%$  (Brightness) / **0** (Contrast) / **1** (Color): kép beállítása minden csatornán

- 3.9.3.1 Nyomja meg a "**Fel**" vagy "**Le**" gombot: válassza ki a csatornát a Csatorna beállításban.
- 3.9.3.2 Nyomjon **ENTER-t:** Lépjen be a csatorna beállításba
- 3.9.3.3 Nyomja meg a "**Bal**" vagy "**Jobb**" gombot: Válassza ki a fényerő/kontraszt/telítettség-et a képernyőn
- 3.9.3.4 Nyomja meg a "**Fel**" vagy "**Le**" gombot: állítsa be **0~9**-ig a képernyőn
- 3.9.3.5 Nyomja meg a "**MENU**" gombot: Jóváhagyás és kilépés a fényerő/kontraszt/telítettség-ből.
- 3.9.3.6 Nyomja meg a "MENU" gombot: Kilépés a Csatorna beállításából.

## 3.9.4 ALARM – RIASZTÁS

- 3.9.4.1 Nyomja meg a "**Fel**" vagy "Le" gombot: válassza ki a csatornát a Csatorna beállításban.
- 3.9.4.2 Nyomjon **ENTER-t:** Lépjen be a csatorna beállításba
- 3.9.4.3 Nyomja meg a "**Bal**" vagy "**Jobb**" gombot: Válassza ki a RIASZTÁSt a képernyőn
- 3.9.4.4 Nyomja meg a "**Fel**" vagy "**Le**" gombot: válassza ki a riasztás polaritását ALACSONY/OFF/MAGAS
- 3.9.4.5 Nyomja meg a "MENU" gombot: Jóváhagyás és kilépés a riasztás beállításából
- 3.9.4.6 Nyomja meg a "MENU" gombot: Kilépés a Csatorna beállításából.

# 3.9.5 RECORD – FELVÉTEL

- 3.9.5.1 Nyomja meg a "**Fel**" vagy "Le" gombot: válassza ki a csatornát a Csatorna beállításban.
- 3.9.5.2 Nyomjon **ENTER-t:** Lépjen be a csatorna beállításba.
- 3.9.5.3 Nyomja meg a "Bal" vagy "Jobb" gombot: Válassza ki a felvételt a képernyőn.
- 3.9.5.4 Nyomja meg a "Fel" vagy "Le" gombot: válassza ki a VCR felvételi módot az alábbiak szerint (a VCR csak azon a csatornán vesz fel, amelyik be van állítva **ESEMÉNY/NORMÁL/OFF**-ra):

 **ESEMÉNY:** ha a riasztási bemenetre jel érkezik, akkor a riasztott csatornán gyakoribb lesz a felvétel. Pl.: A VCR normál felvétele 1-2-3-4-5-…-9. Esemény módban, ha a CH-re érkezett jel, akkor a felvétel 1-2-1-3-1-4-1-5-…- 9-re változik.

 **NORMÁL:** ha a külső riasztás ON-ban van, akkor a VCR a beállításoknak megfelelően rögzít.

**OFF:** a DMR nem rögzít.

3.9.5.5 Nyomja meg a "**MENU**" gombot: Jóváhagyás és kilépés a felvétel beállításából 3.9.5.6 Nyomja meg a "MENU" gombot: Kilépés a Csatorna beállításából.

#### **MASCO Biztonságtechnikai és Nyílászáró Automatizálási Kereskedelmi Kft. 1045 Budapest, Madridi út 2.**

# *3.10 MOTION DETECTION – MOZGÁSÉRZÉKELÉS beállítása*

- 3.10.1 Nyomja meg a "**MENU**" gombot a menü beállításba való belépéshez, majd a "Lefelé" gombot a **KAMERA** beállításhoz. Nyomja meg az "ENTER"-t kétszer a Mozgásérzékelés beállításába való belépéshez.
- 3.10.2 Minden képernyő az aktuális kamera képét mutatja beborítva a mozgás céllal (lásd 1.ábra). Használhatja a "**Fel**", "**Le**", "**Bal**", "**Jobb**" gombokat a mozgásérzékelés **ON** vagy **OFF** állásba való állításához.
- 3.10.3 Minden mozgás beállításnál a célok külön soronként ON vagy OFF-ba állíthatók. A célok beállításához használja az alábbi elülső panel gombokat:
	- 3.10.3.1 Nyomjon "**ENTER**"-t a csatorna jóváhagyásához
	- 3.10.3.2 Nyomjon "**ENTER**"-t a mozgás módba való belépéshez
	- 3.10.3.3 **Fel**  a cél kurzor mozgatása egyszerre egy sorral felfelé
	- 3.10.3.4 **Le** -- a cél kurzor mozgatása egyszerre egy sorral lefelé
	- 3.10.3.5 **Bal** -- a cél kurzor mozgatása egyszerre egy oszloppal balra
	- 3.10.3.6 **Jobb** -- a cél kurzor mozgatása egyszerre egy oszloppal jobbra
	- 3.10.3.7 Nyomjon "**ENTER**"-t a cél kurzor ON-ba állításához. Nyomjon újra "**ENTER**"-t a cél kurzor OFF-ba állításához.
	- 3.10.3.8 **Kamera kiválasztás (1-15)**  állítsa a kurzor vonalába a megfelelő célt ON-ba vagy OFF-ba. (1. ábra) Egy sorban 15 cél van, ezért csak a kiválasztott kamera (1-15) működtethető.
	- 3.10.3.9 **Nagyítás** minden a sorban lévő célt ON-ba állítja (1-2. ábra)
	- 3.10.3.10 **Kép a képben** minden a képernyőn lévő képpontot ON-ba vagy OFF-ba állítja (1-3. ábra).
- 3.10.4 Nyomja meg a "**LASSÍTÁS**" gombot az érzékenység beállításához **255-ig.**  Nyomja meg a "REC" gombot az érzékenység beállításához 000-ig. Az érzékenység értéke összefügg a mozgás és a fényerősség változásaival. Az alacsony érték (pl.: 001) magas érzékenységet jelent a mozgás és fényerősség változásával szemben. A magas érték (pl.: 255) alacsony érzékenységet jelent a mozgás és fényerősség változásával szemben. A felhasználó kiválaszthatja a különböző helyeknek megfelelő érzékenység értékeket. Az alapból beállított érték: 032.

## **Megjegyzés:**

Ha a mozgásérzékelés be van állítva, akkor az elindításához a következő 2 műveletre van szükség:

- 1. Élő kép a mozgást érzékelő kamera gyakrabban lesz ellenőrizve, ha a kép 16 kamerára van beállítva, akkor az ellenőrzés sorrendje 1, 2, 3, …, 16 kamera. Azonban, ha mozgás érezhető az 1. kamerán, akkor annak megfigyelése gyakoribb lesz. Az ellenőrzés sorrendje: 1, 2, 3, 2, 2, 2, 3, 2, 3, 4, 2, 3, …3, 9, 2, 3, és visszafelé.
- 2. Rögzített kép a mozgást érzékelő kamera képe gyakrabban lesz rögzítve, a működése hasonló a fent leírt élő képével.

Élő képes módban a mozgásérzékelés a  $\ddot{\mathbf{k}}$  jel látható a monitoron. Ha a mozgásérzékelés által kiváltott felvétel ON-ba van állítva, akkor automatikusan átkapcsol készenléti állapotból Felvétel módba.

AVC 776<br>1 1 verzió

# 1. ábra **MOZGÁSÉRZÉKELÉS BEÁLLÍTÁSA**

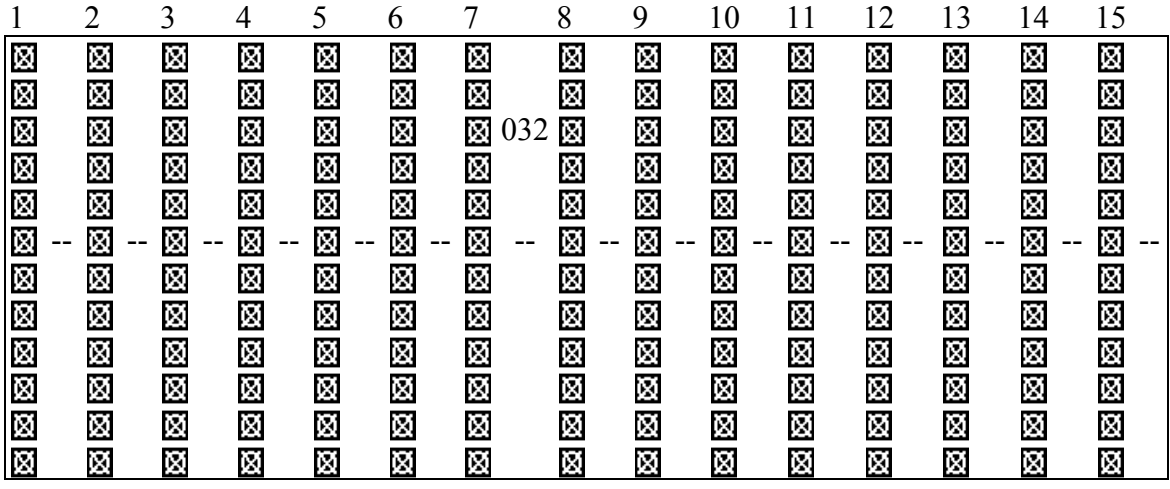

# 1-1. ábra **MOZGÁSÉRZÉKELÉS BEÁLLÍTÁSA – 1~16**

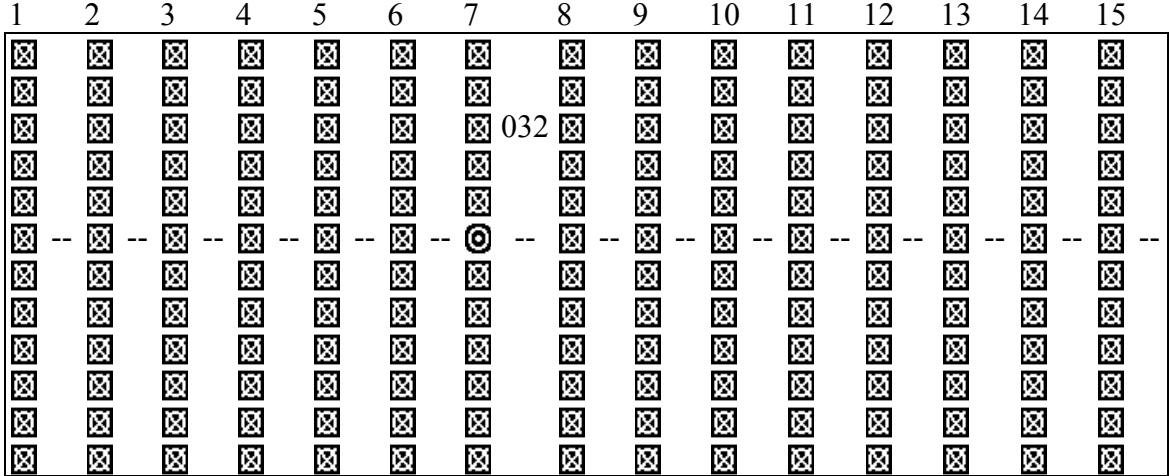

# 1-2. ábra **MOZGÁSÉRZÉKELÉS BEÁLLÍTÁSA – VONAL**

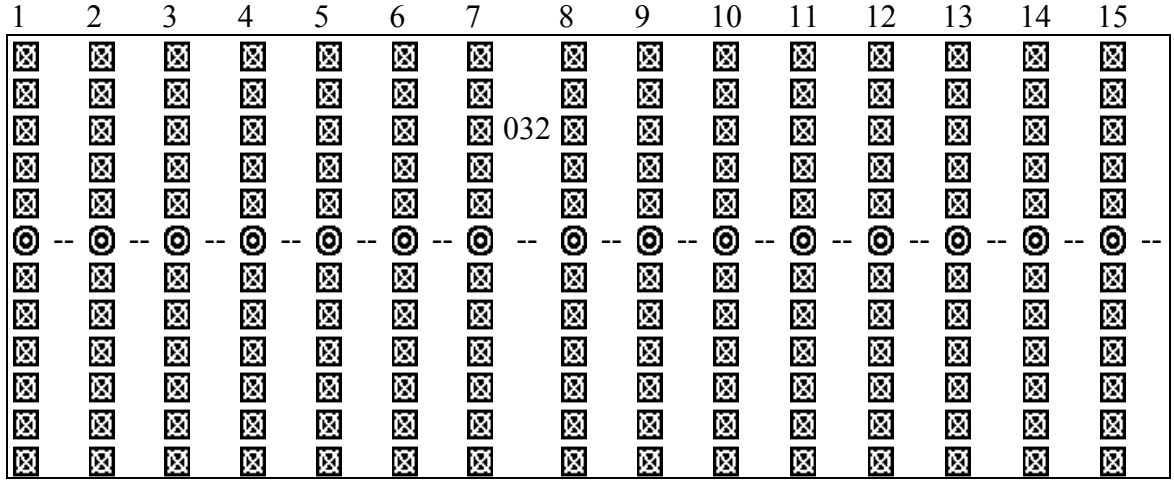

**MASCO Biztonságtechnikai és Nyílászáró Automatizálási Kereskedelmi Kft. 1045 Budapest, Madridi út 2. Tel: (06 1) 3904170, Fax: (06 1) 3904173, E-mail: masco@masco.hu, www.masco.hu** 

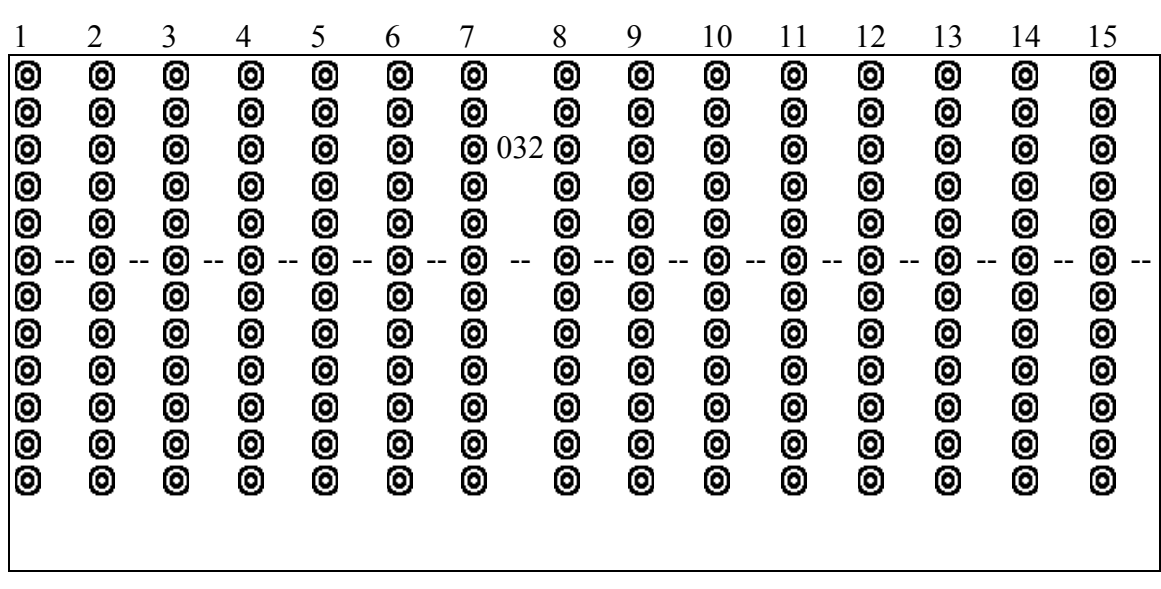

1-3. ábra **MOZGÁSÉRZÉKELÉS BEÁLLÍTÁSA – MIND**

#### *3.11 Esemény*

3.11.1 Lépjen be az "Esemény" listába Nyomja a "**MENU**" gombot a főmenübe való belépéshez. A belépéshez be kell ütni a jelszót. A számjegyek közti mozgáshoz használja a "**Bal**" és "**Jobb**" gombokat, a számérték kiválasztásához pedig a "**Fel**" vagy "Le" gombot. A jelszó jóváhagyásához nyomja meg az "**ENTER**" gombot.

Pl.: Jelszó: 0000 (alapérték: 0000)

A helyes jelszó bevitele és az "**ENTER**" gombbal való jóváhagyása után a jobb oldalon látható kép jelenik meg a képernyőn.

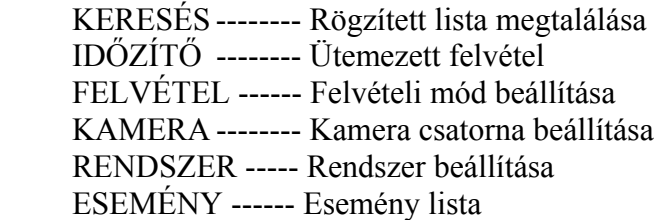

A teljes lista jóváhagyásához nyomja meg az "ENTER" gombot. Ekkor a jobb oldalon látható kép jelenik meg a képernyőn. Használja a "**Fel**" vagy "Le" gombot a kívánt rögzített esemény kiválasztásához (egy oldalon csak 8 felvett esemény látható). A "**Bal**" és "**Jobb**" gombokkal válthat oldalt. A kiválasztott rögzített esemény lejátszásához nyomja meg az "**ENTER"-t**.

PASSWORD: 0000

(MENU) SEARCH **TIMER RECORD CAMERA SYSTEM** EVENT

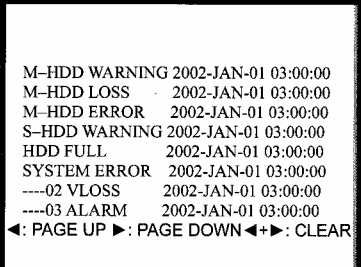

**MASCO Biztonságtechnikai és Nyílászáró Automatizálási Kereskedelmi Kft. 1045 Budapest, Madridi út 2.** 

- M-HDD WARNING (figyelmeztetés): Lehetséges, hogy a Master HDD meghibásodott.
- M-HDD LOSS (nem található): A Master HDD nem létezik. Ekkor a felhasználó a másik HDD-t használhatja.
- M-HDD ERROR (hiba): A Master HDD hibás.
- S-HDD WARNING (figyelmeztetés): Lehetséges, hogy a Slave HDD meghibásodott.
- S-HDD LOSS (nem található): A Slave HDD nem létezik. Ekkor a felhasználó a másik HDD-t használhatja.
- S-HDD ERROR (hiba): A Slave HDD hibás.
- HDD FUUL (megtelt): A HDD megtelt.
- SYSTEM ERROR (rendszerhiba): A rendszer meghibásodott.
- ----02 VLOSS (vvesztés): 2. csatorna: videó vesztése.
- ----03 ALARM (riasztás): 3. csatorna: külső I/O riasztási jel érkezett.
- POWER RESTORE: Tápellátás visszaállítása.

## **4. MŰKÖDTETÉS**

#### *4.1 Tápellátás*

Mielőtt rákapcsolná a tápellátást a készülékre, győződjön meg róla, hogy a HDD le lett zárva és a POWER led pirosan világít. A POWER gomb megnyomása után a POWER LED narancsszínűre változik, és a HDD LED kivételével az összes többi led Pirosan világít. Az OSD képernyőn a "HDD Detecting" (HDD keresése) felirat jelenik meg, a bekapcsolási idő megközelítőleg 15-20 másodperc. Ha a HDD Masterként van beállítva, akkor a képernyőn a "MASTER HDD CONNECTED" (master HDD csatlakozva) látható. Ha Slave-re van állítva, akkor a képernyőn a "SLAVE HDD CONNECTED" (slave HDD csatlakozva) látható. A bekapcsolási idő rövidítése érdekében javasoljuk, hogy a HDD-t masterre állítsa. A DMR bekapcsolása után a POWER led zöldre vált. (A HDD Master vagy Slave-re állítását a HDD jumperelésével lehet megoldani).

#### *4.2 Felvétel*

A DMR változatos, rugalmas felvételi módokat biztosít. Beállítható folyamatos felvételre, ütemezett idejűre vagy esemény alapján történő felvételre és beállítható még a felvétel sebessége valamint a felbontás. Az opciókat a felvétel előtt a MENU és a Rendszer kiválasztásával tudja beállítani. Ha felvétel közben az áramellátás véletlen szerűen megszakad, akkor a felvett kép az áram visszatérte után is a HDD-n lesz. A DMR az áram visszatérte után az eredeti beállítások szerint folytatja a rögzítést.

 4 rögzítési módja van a DMR-nek: Riasztási felvétel, Időzített Felvétel, Manuális felvétel és Mozgásérzékelés felvétel.

A felvételi módok leírását az alábbiakban olvashatja.

#### 4.2.1 Riasztási felvétel

 Ha a DMR riasztási bemenetére jel érkezik, akkor azonnal elkezd felvenni. Az alábbi kép jelenik meg.

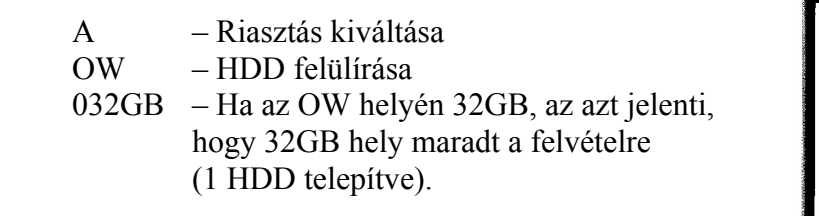

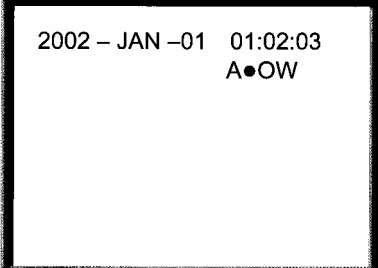

#### 4.2.2 Időzített felvétel

 A DMR a felvételnél követni fogja az időzítő beállítását. A felvétel sebességét és minőségét a Főmenüben az IDŐZÍTETT felvételnél állíthatja be.

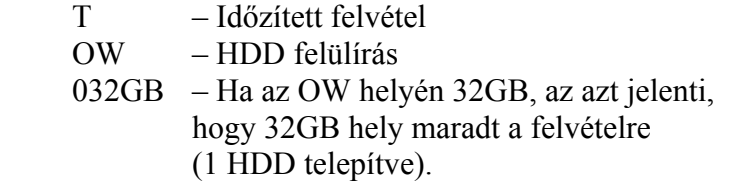

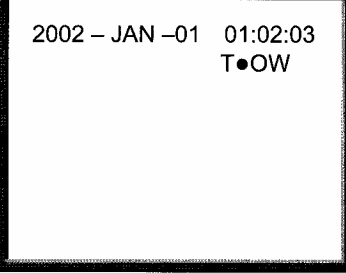

#### 4.2.3 Manuális felvétel

A felvétel azonnali indításához nyomja meg a "REC" gombot. A felvétel sebessége és minősége a főmenüben lévő "Felvétel" felvételi mód beállításai alapján működik.

A jobb oldalon látható kép jelenik meg.

M – Manuális felvétel

OW – HDD felülírás

 032GB – Ha az OW helyén 32GB, az azt jelenti, hogy 32GB hely maradt a felvételre (1 HDD telepítve).

 $2002 - JAN -01$  01:02:03 M.OW

**Megjegyzés: Ha a HDD kapacitásából csak 5 GB maradt, akkor 3 másodpercig zümmögni fog; 4 GB, 3 GB, 2 GB és 1 GB esetén szintén ilyen hangjelzés hallható. Ha az O/W felvételi mód ON-ba van állítva, akkor nem ad ki figyelmeztető hangjelzést.** 

4.2.4 Mozgás által kiváltott felvétel

A mozgásérzékelő indítja el a felvételt. Ezt a "D" betű és a  $\mathbb{R}^2$  ábra jelzi az érintett csatornán.

#### *4.3 Kamera kiválasztás (1-9)*

Nyomja meg a kamera kiválasztás (1-9) gombot a kívánt kamera képének teljes képernyőn való megjelenítéséhez.

**MASCO Biztonságtechnikai és Nyílászáró Automatizálási Kereskedelmi Kft. 1045 Budapest, Madridi út 2. Tel: (06 1) 3904170, Fax: (06 1) 3904173, E-mail: masco@masco.hu, www.masco.hu** 

#### *4.4 Kiválasztás*

- Ez a készülék lehetővé teszi a felhasználó számára különböző kép méretek kiválasztását. 4.4.1 Nyomja meg a  $\boxplus$ ,  $\boxplus$ ,  $\boxplus$  gombokat a különböző képméretekhez.
- 4.4.2 A kívánt pozíció meghatározásához nyomja meg a "Select" majd a "Bal" vagy ..**Jobb**" gombot.
- 4.4.3 A Kamera kiválasztásához nyomja meg a "**Kamera kiválasztás (1-9)**" gombot.
- 4.4.4 Nyomja meg a "**Menu**" gombot a kilépéshez.

## *4.5 Kép a képben (PIP)*

Nyomja meg a PIP  $\Box$  gombot a PIP kijelzési módba való belépéshez. A PIP formátum egy olyan kijelzési mód, melynél egy teljes képernyős háttérképben van egy 1/16 méretű beszúrt kép.

- 4.5.1 Nyomja meg  $\Box$  gombot az utoljára kiválasztott PIP mód kijelzéséhez.
- 4.5.2 A beszúrt kép mozgatásához nyomja meg a "**Select**" gombot, majd használja a "**Bal**" és "**Jobb**" gombokat.
- 4.5.3 A kilépéshez nyomja meg a "**Menu**" gombot.

## *4.6 Zoom – nagyítás*

Nyomja meg a ZOOM gombot a fő kép nagyított kijelzéséhez. Kijelzi a nagyított képet főképként és egy beszúrt kis ablakot. A beszúrt ablak tartalmazza a mozgatható ¼ méretű kiválasztott kamera képét.

- 4.6.1 Nyomja meg a "**Kamera kiválasztás (1-16)**" gombot.
- 4.6.2 Nyomja meg a "**Zoom**" gombot a zoom módba való belépéshez.
- 4.6.3 Nyomja meg ismét a "Zoom" gombot a zoom pointer mozgatásához.
- 4.6.4 Nyomja meg a "**Menu**" gombot a kilépéshez.

## *4.7 Lejátszás*

Nyomia meg a **"Play**" gombot, így a DMR belép a lejátszás módba; megmutatja a legutolsó felvételt.

- 4.7.1 Gyors előretekerés (F.F) és Gyors visszatekerés (F.R)
	- 4.7.1.1 Nyomja meg a "**Play**", majd " ▶ ▶ " gombot a gyors előre felé való kereséshez. Nyomja meg egyszer a " $\rightarrow \rightarrow$ " gombot a sebesség kétszereséhez. Nyomja meg kétszer a  $\rightarrow$   $\rightarrow$  " gombot a sebesség 4-szereséhez. A maximális sebesség 32-szeres.
	- 4.7.1.2 Nyomja meg a "**Play**", majd " ♦ ♦ " gombot a gyors visszafelé való kereséshez. Nyomja meg egyszer a " $\leftrightarrow$ " gombot a sebesség kétszereséhez. Nyomja meg kétszer a "  $\leftrightarrow$  " gombot a sebesség 4-szereséhez. A maximális sebesség 32-szeres.
- 4.7.2 Lassú előretekerés (S.F) & lassú visszatekerés (S.R)
	- 4.7.2.1 Nyomja meg a "**Play**" (lejátszás) gombot, majd a "Slow" gombot a lassú lejátszáshoz. Egyszer megnyomva a "  $\rightarrow \rightarrow$ " gombot a lejátszás sebességét  $\frac{1}{2}$ -szeresére, kétszer az  $\frac{1}{4}$ -szeresére csökkenti. A maximális lassítási lehetőség 1/32-szeres.
	- 7.4.2.2 Nyomja meg a "**Play**" (lejátszás) gombot, majd a "**Slow**" gombot a lassú visszatekeréshez. Egyszer megnyomva a " $\leftrightarrow$  " gombot a visszatekerés sebességét ½-szeresére, kétszer az ¼-szeresére csökkenti. A maximális lassítási lehetőség 1/32-szeres.

#### **MASCO Biztonságtechnikai és Nyílászáró Automatizálási Kereskedelmi Kft. 1045 Budapest, Madridi út 2.**

- 4.7.3 Szünet: Nyomja meg a "**Play**" gombot, majd nyomja meg a "**PAUSE**" gombot, így a képernyőn lévő kép megáll.
- 4.7.4 Stop: Bármely művelet közben nyomja meg a "**STOP**" gombot, ekkor a DMR visszatér élő megfigyelési módba.
- 4.7.5 Kép kockánkénti lejátszás
	- 4.7.5.1 Nyomja meg a "PLAY", majd a "PAUSE" gombot, ekkor a képernyőn a kép megáll. Nyomja meg a " $\rightarrow$  " gombot egy kép lejátszásához, ha folyamatosan nyomja  $a_n \rightarrow \infty$  " gombot, akkor egyenként mutatja meg a rögzített képeket.
	- 4.7.5.2 Nyomja meg a "PLAY", majd a "PAUSE" gombot, ekkor a képernyőn a kép megáll. Nyomja meg a  $\sqrt{\sqrt{}}$  v gombot egy kép lejátszásához, ha folyamatosa nyomja a "" gombot, akkor egyenként mutatja meg a rögzített képeket.

# *4.8 KÉPVESZTÉS*

A képernyőn a giel jelenik meg, ha a videó bemenet nincs megfelelően bekötve.

# *4.9 BILLENTYŰZÁR JELSZÓVAL*

Nyomja meg egyszerre a "**MENU**" és az "**ENTER**" gombot. A képernyőn megjelenik a "KEY LOCK" felirat és a billentvűzár funkció aktiválódik.

Nyomja meg ismét egyszerre a "**MENU**" és az "**ENTER**" gombot, majd üsse be a jelszót és nyomjon "**ENTER**"-t. A képernyőn a "KEY UNLOCK" felirat jelenik meg, és a billentyűzár feloldódik.

# **5. HIBAELHÁRÍTÁS & MELLÉKLET**

# **5.1 Hibaelhárítás**

Előfordulhatnak olyan kis működési hibák, amelyek nem komolyak, és könnyen ki lehet őket javítani. Az alábbi táblázatban néhány tipikus hibát és megoldásukat találja. Nézze meg őket, mielőtt a DMR telepítőjét hívja:

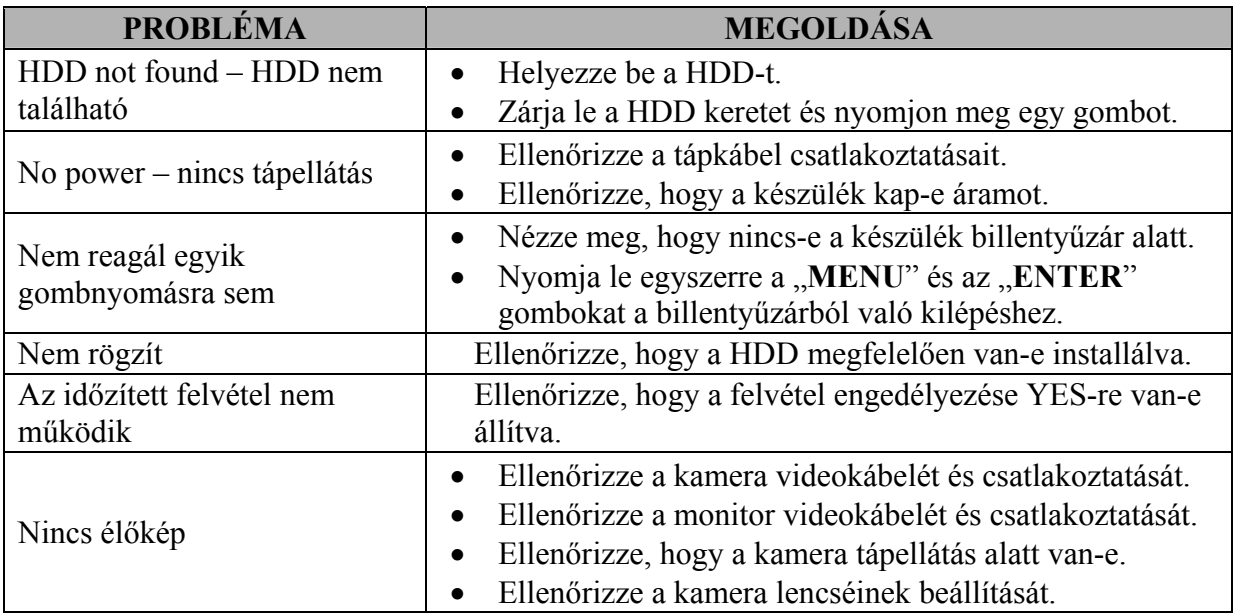

**MASCO Biztonságtechnikai és Nyílászáró Automatizálási Kereskedelmi Kft. 1045 Budapest, Madridi út 2.** 

## HDD kompatibilitási táblázat

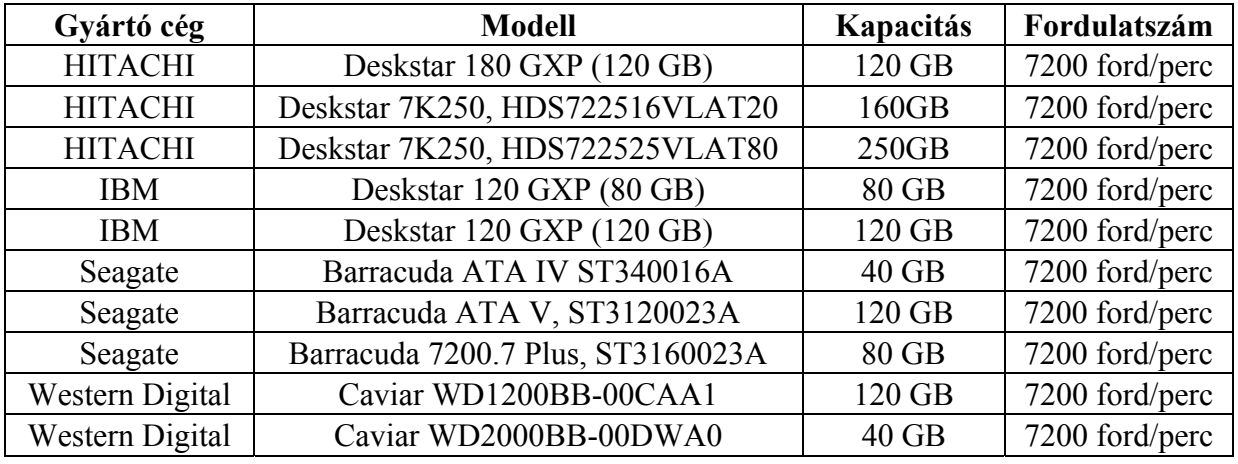

#### **1. megjegyzés:**

**A táblázatban leírt HDD-kre lettek tesztelve és ki lettek próbálva a termékben.** 

#### **2. megjegyzés:**

**A merevlemezt csak a kikapcsolás után 60 másodperccel távolítsa el. Ez védi és meghosszabbítja a merevlemez működési életét.** 

#### **3. megjegyzés:**

**A Master vagy Slave HDD-t a HDD jumper előtt kell beállítani.** 

**4. megjegyzés:** 

**Javasolt a HDD jumperjét Cable Select állásba helyezni.**